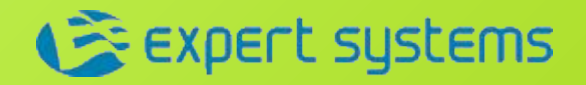

## **Краткая инструкция по использованию онлайн-сервиса для подготовки бизнес-планов**

# **Business Plan Expert (Бизнес План Эксперт)**

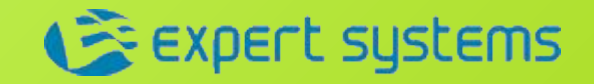

## ✔ **Простота и удобство работы Ключевые достоинства Business Plan Expert**✔ **Лёгкость и быстрота в освоении сервиса, независимо от степени предварительной финансовой подготовки** ✔ **Оптимальная последовательность шагов** ✔ **Автоматическое построение отчетных форм и расчет показателей, необходимых банку** ✔ **Оценка потребности и проработка схемы финансирования** ✔ **Анализ рисков проекта** ✔ **Автоматическое получение структуры бизнес-плана** ✔ **Возможность экспорта проекта в популярные форматы** ✔ **Сохранение шаблонов, черновиков бизнес-планов для их последующей доработки** ✔ **Доступ к сервису в любое время и везде, где есть интернет!**

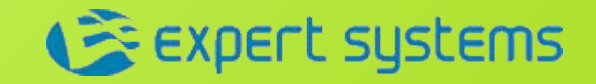

## **Оптимальный порядок работы с сервисом**

## **1 шаг. Сбор данных**

**Подготовьте все необходимые исходные данные вашего проекта**

## **2 шаг. Расчёт**

**Внесите подготовленные данные, сохраните проект и произведите расчёт**

## **4 шаг. Готовый документ**

**Сформируйте итоговый бизнес-план, выгрузите или передайте банку, инвестору**

## **3 шаг. Анализ бизнесплана**

**Проанализируйте риски и варианты проекта, внесите необходимые доработки**

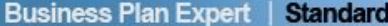

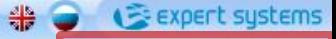

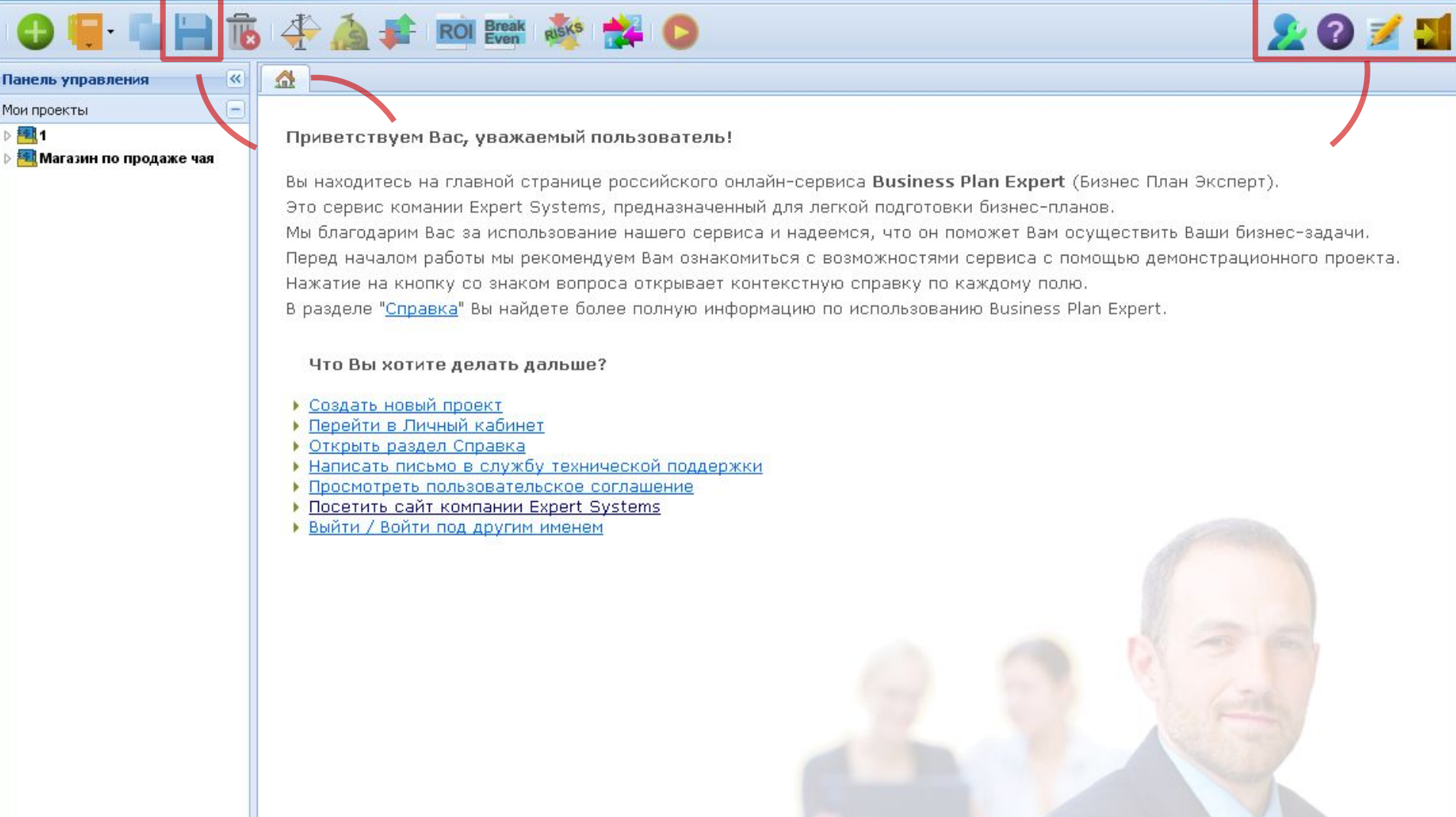

## **Это – главное окно Business Plan Expert.**

Здесь находится краткая информация о сервисе и полезные ссылки, вверху – кнопки меню – необходимые для создания и дальнейшей работы с проектом. Вы можете вернуться на эту страницу в любой момент – закладка «Домик» видна на всех этапах работы. Не забывайте регулярно сохранять ваш проект и связывайтесь с нами при возникновении вопросов!

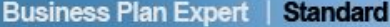

Панель управления

Общие сведения **Рід** Продукты и услуги В Издержки

Инфляция **B** Налоги

Приобретение активов

В Собственные средства **По**Финансирование **ПРАСЧЁТНАЯ ЧАСТЬ FEI** Готовый бизнес-план

Мои проекты

> ■1

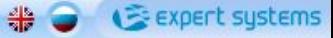

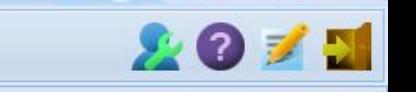

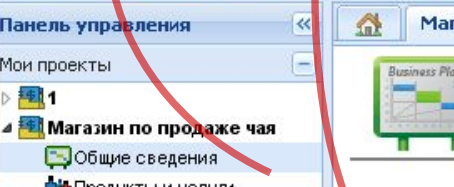

**THE BOOT ROOM** 

Магазин по продаже чая

## Шаг 1. Общие сведения

азин по продаже чая **×** 

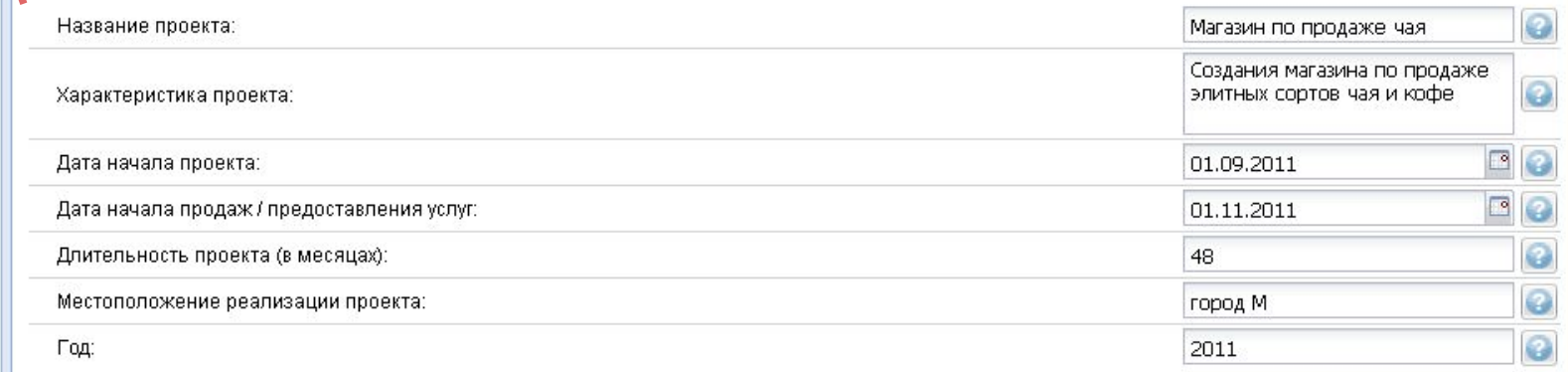

## **Создать новый проект просто!**

Вы планируете открыть новое направление бизнеса? Создайте новый проект или используйте готовый шаблон, после чего пройдите по 10 шагам подготовки проекта. Вы можете заносить данные в любой удобной последовательности и на любом шаге. Если вы не очень знакомы с бизнес-планированием, задаваемая сервисом последовательность действий существенно упростит вашу работу.

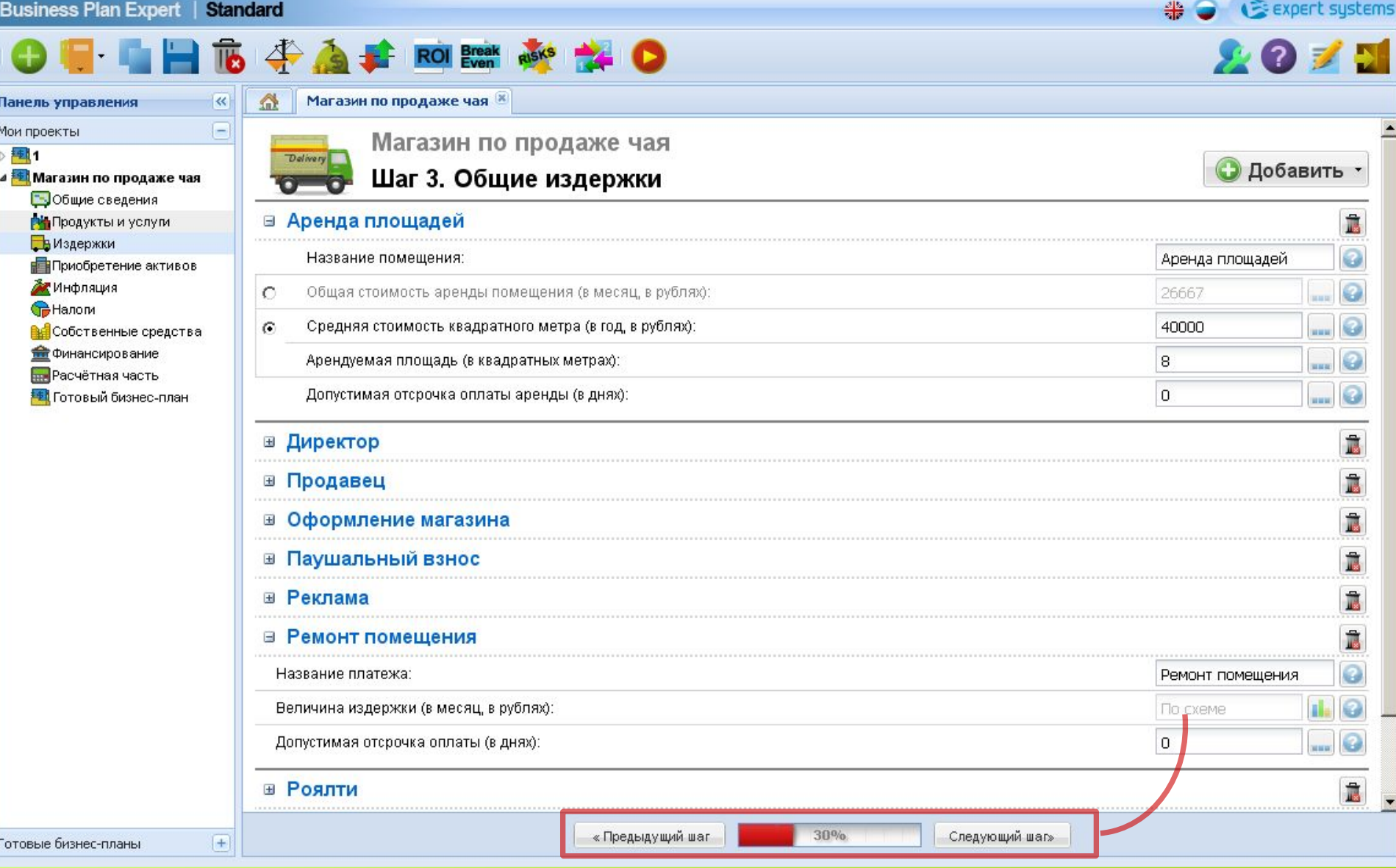

## **Лёгкая навигация – это удобно!**

Перемещайтесь по шагам с помощью кнопок «Предыдущий шаг» и «Следующий шаг», расположенных в нижней части экрана. Между кнопками расположен индикатор прогресса вашего бизнес-плана.

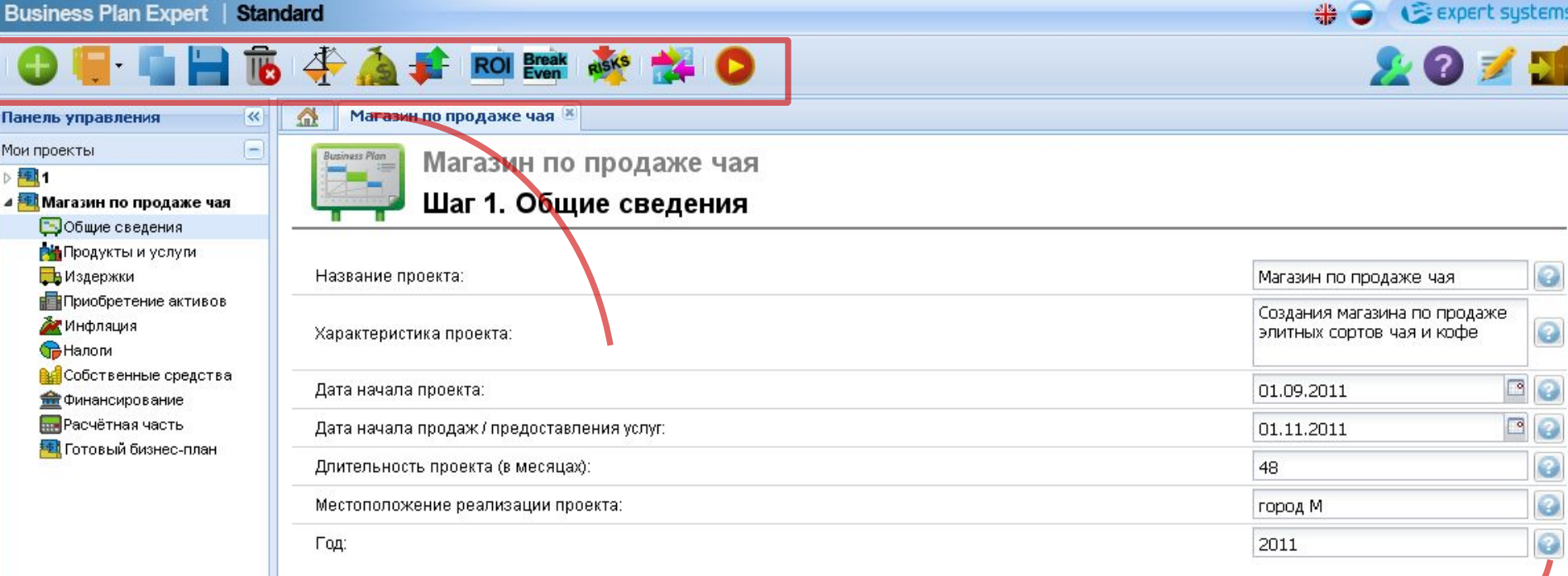

## **Вы не запутаетесь!**

Сервисом удобно пользоваться даже с помощью мобильных устройств Над рабочей областью расположены две панели инструментов – основная и вспомогательная. Рядом с каждым полем ввода исходных данных и просмотра результатов расчета расположена кнопка с подсказкой.

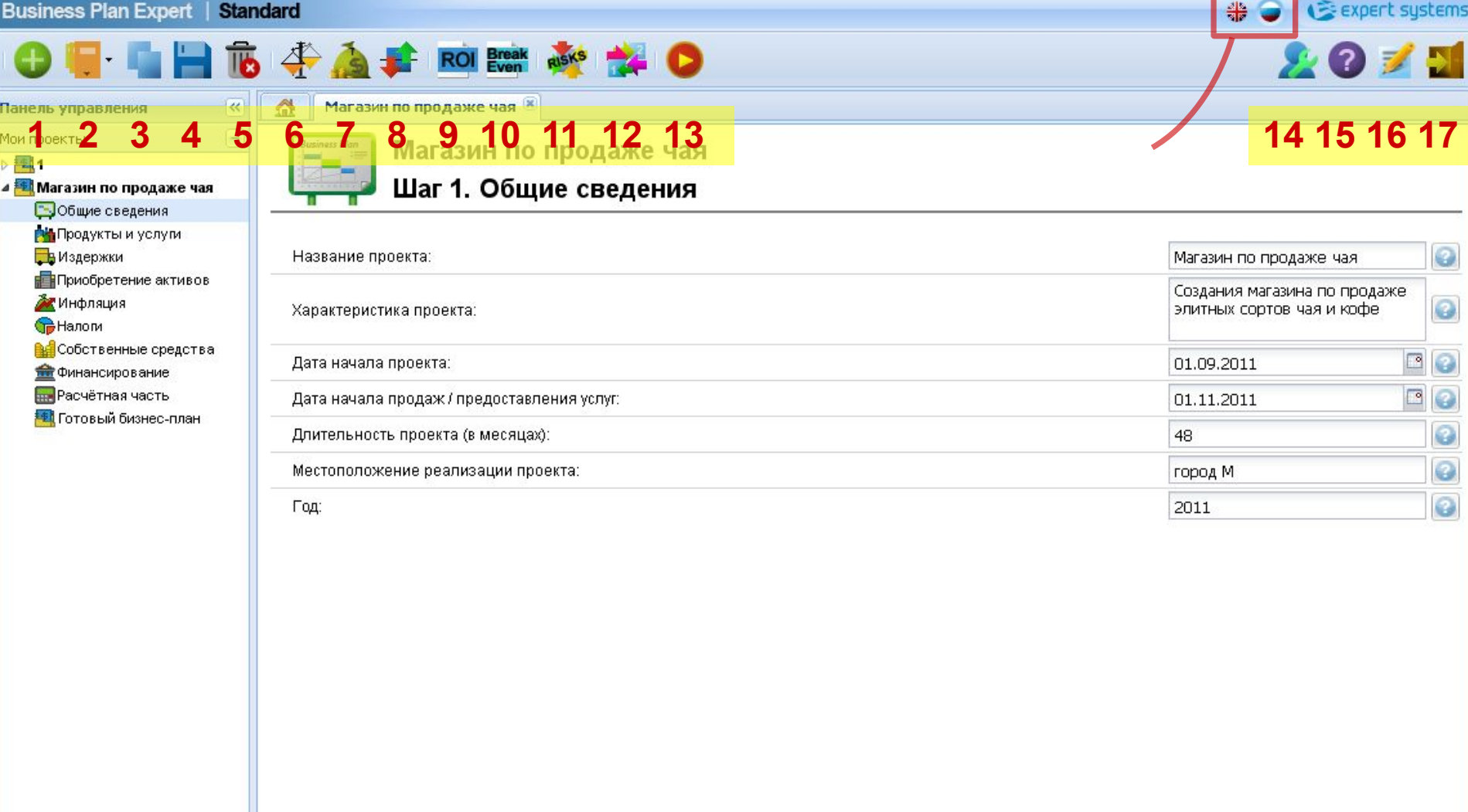

### **Назначение кнопок меню**

1.Новый проект. 2.Проект по шаблону. 3.Клонирование проекта (создать копию). 4.Сохранение проекта. 5.Удаление проекта. 6.Баланс. 7.Отчет «Кэш-фло». 8.Прибыли-убытки. 9.Финансовые показатели. 10. Анализ безубыточности. 11.Анализ чувствительности – оценка рисков. 12.Сравнение проектов. 13.Расчёт проекта. 14.Личный кабинет. 15.Справка. 16.Связь со службой поддержки сервиса. 17.Выход / Вход под другим именем. Вверху справа – переключение английская (\$) / русская (руб.) версии.

Панель управления

Общие сведения **Рід** Продукты и услуги В Издержки

Мнфляция Hanom

Приобретение активов

В Собственные средства **По** Финансирование **Пля** Расчётная часть **+ Г**отовый бизнес-план

Мои проекты

▶ 極相

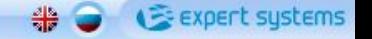

2010

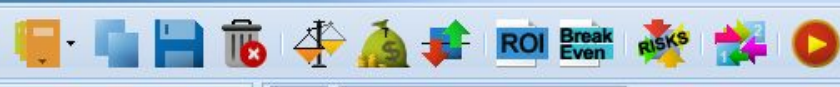

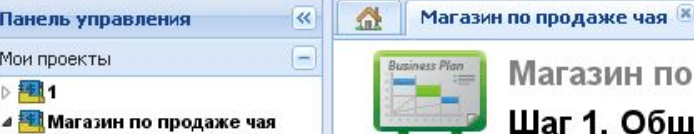

Магазин по продаже чая

## Шаг 1. Общие сведения

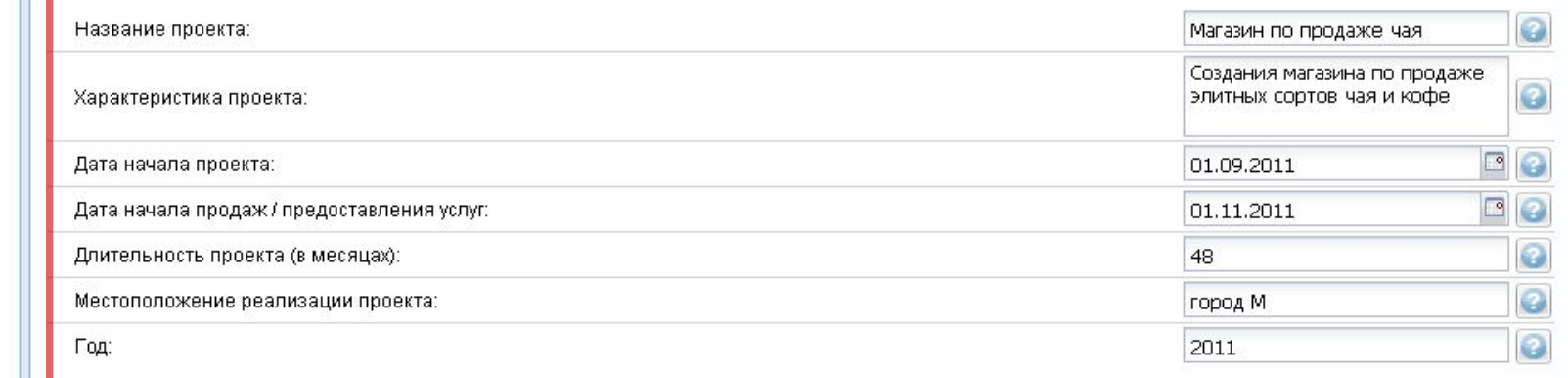

## **Бизнес-план – это числа, текст и даты!**

Основная область программы содержит заполняемые поля, данные которых и являются основным наполнением вашего бизнес-плана. Поля могут быть текстовыми, числовыми и календарными. По названию поля и с помощью подсказок вы легко разберетесь, какие данные требуется внести.

学

⚠

两

**Co** 

Business Plan

Магазин по продаже чая **\*** 

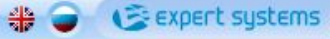

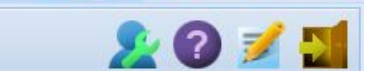

Сегодня

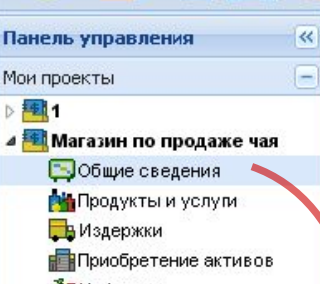

Инфляция

**G** Налоги

В Собственные средства

**THE Финансирование** 

**ВЕР** Расчётная часть

**EL** Готовый бизнес-план

Магазин по продаже чая

ROI Break ausks

### Шаг 1. Общие сведения

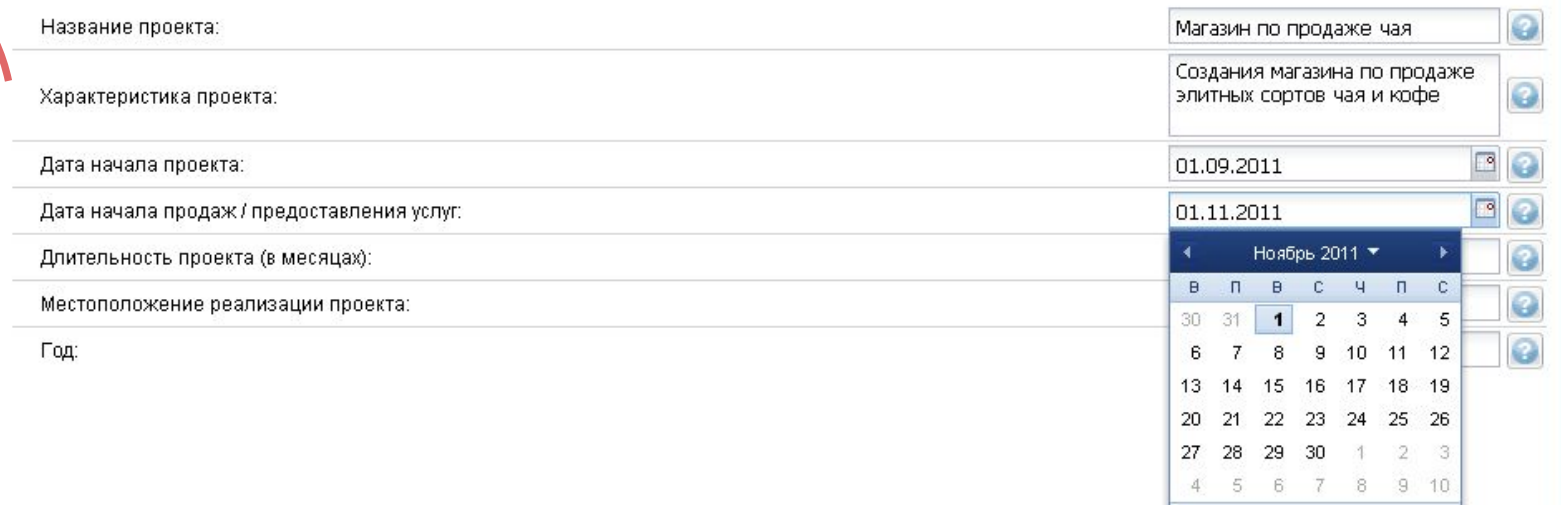

## 1 шаг. Общие сведения о проекте.

Приведите название вашего проекта, кратко опишите его, задайте даты запуска проекта и начала продаж, укажите длительность проекта и другие данные. Вся эта информация будет отражена на обложке вашего бизнес-плана.

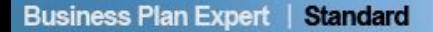

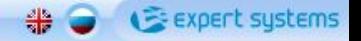

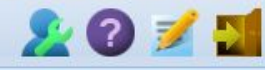

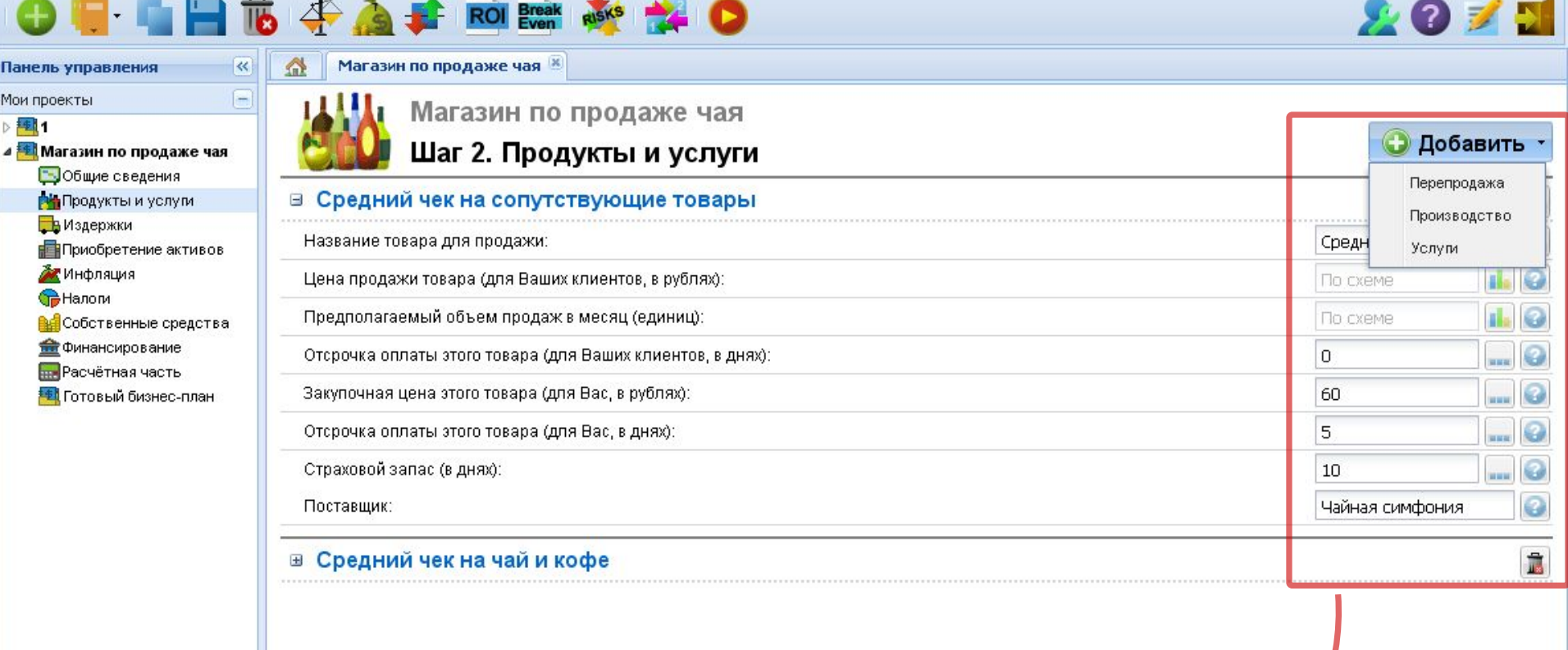

## **2 шаг. Продукты, которые вы будете продавать и услуги, которые вы собираетесь оказывать.**

11 товаром), производстве продуктов (для этого потребуется указать и материалы) или оказании услуг.На этом шаге прогнозируется выручка проекта. По кнопке «Добавить» можно внести данные, отражающие плановые объемы, цены и условия оплаты при перепродаже товаров (торговле купленным

 $\frac{M}{V}$ 

# → Expert systems

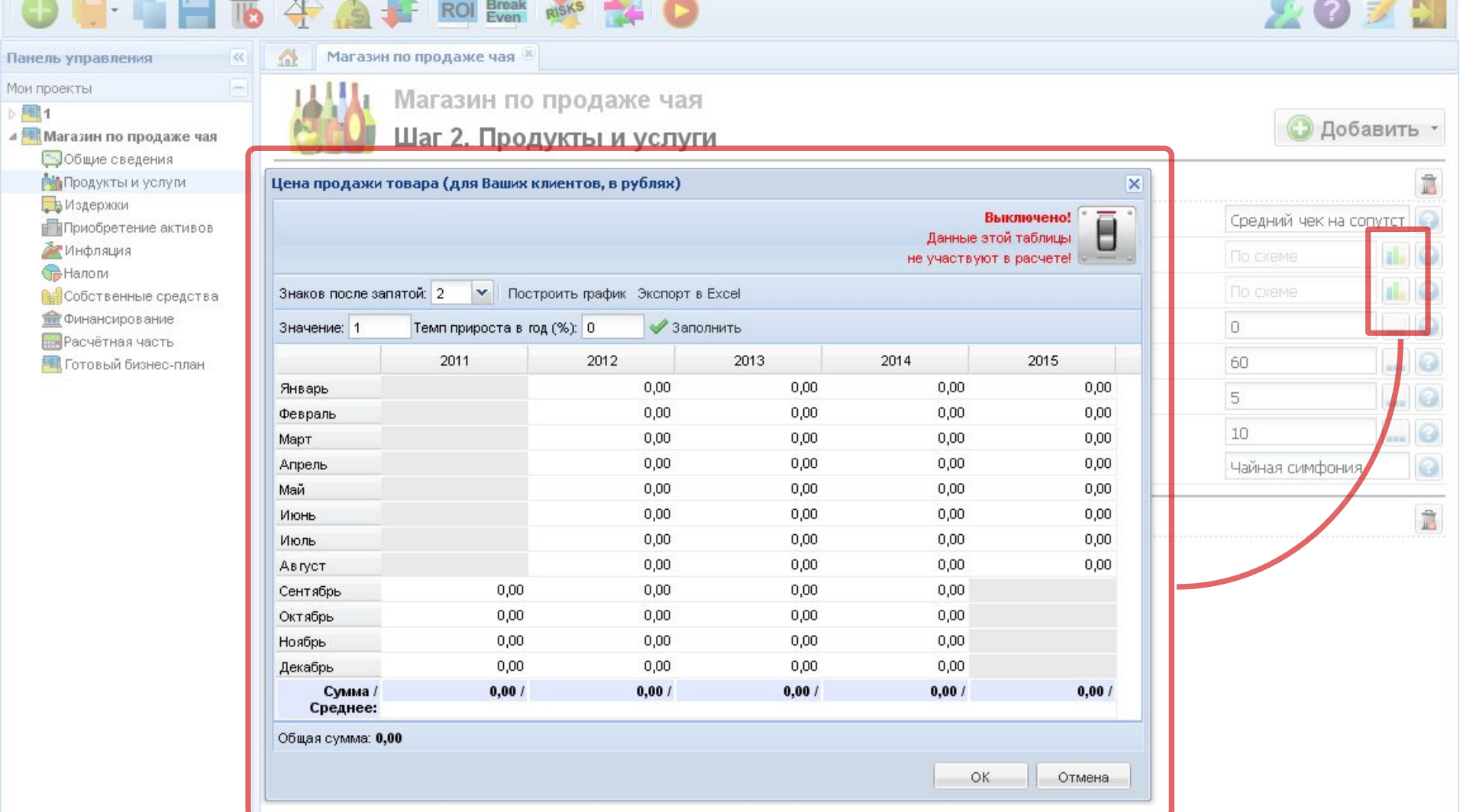

## **Сложные схемы выплат, начислений или налогов? Ничего страшного!**

Обратите внимание на кнопку «многоточие», расположенную рядом с некоторыми полями. Она позволит вам вносить не одно значение для всех месяцев, а задавать различные значения по периодам. По нажатию на нее откроется окно, в котором можно внести отдельные значения, построить график по одной, двум и нескольким разрозненным строчкам, а также экспортировать всю таблицу в Excel.

 $\ll$ 

E

Ω

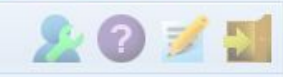

• Добавить

 $\hat{\mathbb{I}}$ 

 $\Theta$ 

 $\Box$ 

 $\overline{\mathbf{Q}}$ 

 $\circ$  $\overline{Q}$ O

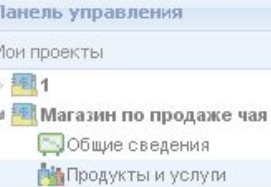

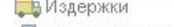

- Приобретение активов
- Мнфляция
- **В**Налоги
- **Вет**Собственные средства
- **Поличансирование**
- **ПРАСЧЁТНАЯ ЧАСТЬ**
- **В Готовый бизнес-план**

Магазин по продаже чая Шаг 2. Продукты и услуги

**Break**<br>Even

**ROI** 

Магазин по продаже чая

RISKS

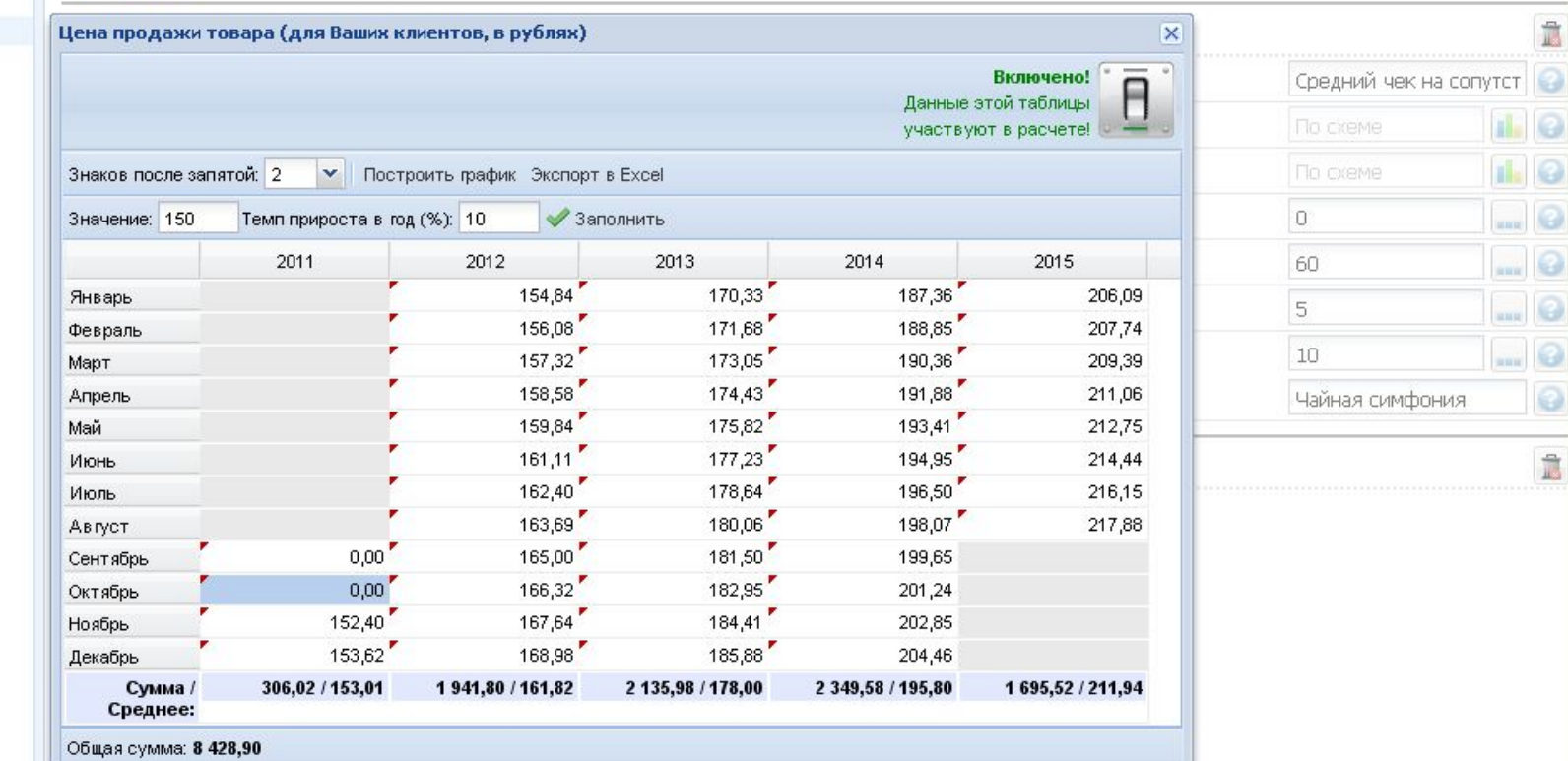

## Чудесное автоматическое заполнение таблиц!

Ввести данные в схему можно с помощью стандартной операции «copy/paste» или с помощью удобной опции автозаполнения. Она особенно удобна при заполнении данных длительных проектов. С помощью нее можно отразить и ценовую инфляцию (конечно, избежав ее двойного учета на соответствующем шаге). При необходимости данные схемы в любой момент можно отключить с помощью переключателя и провести перерасчёт проекта в постоянных ценах. Красные метки в углу ячейки подскажут вам, что в ячейку внесены какие-либо изменения.

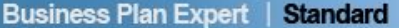

<<<br>  $\equiv$ 

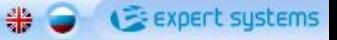

**DEVTCT** 

uuu 算算部

и и кг

30

Ē

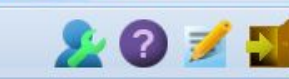

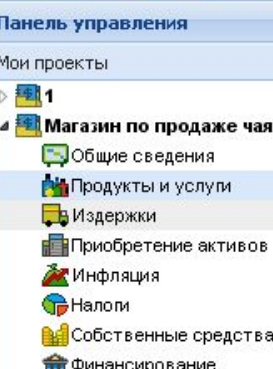

**III.** Расчётная часть

**FEI** Готовый бизнес-план

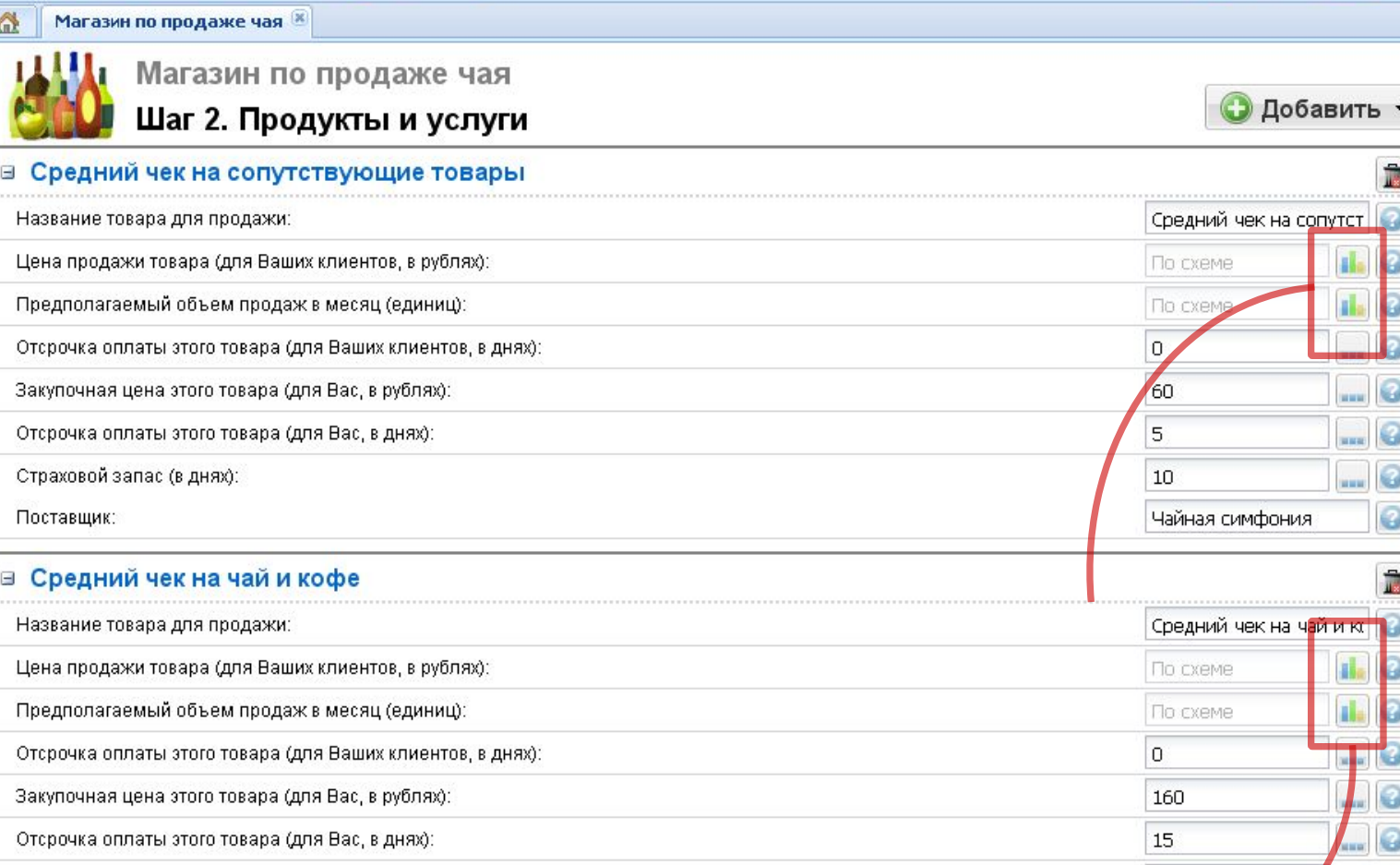

Страховой запас (в днях):

**B**  $\oplus$  **A**  $\oplus$  **ROI** Event

RISKS

## **Вы не перепутаете одно поле с заполненной схемой!**

Если Вы заполнили схему и включили переключатель «Учитывать данные таблицы в расчёта» – стандартное поле в основном окне станет недоступным для заполнения, а вид кнопки с троеточием изменится, подсказывая вам, что теперь в расчете используется не стандартное значение поля, а заполненная схема. Любой продукт или услугу вы можете удалить, используя кнопку «Корзина».

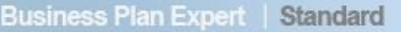

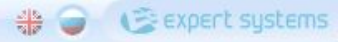

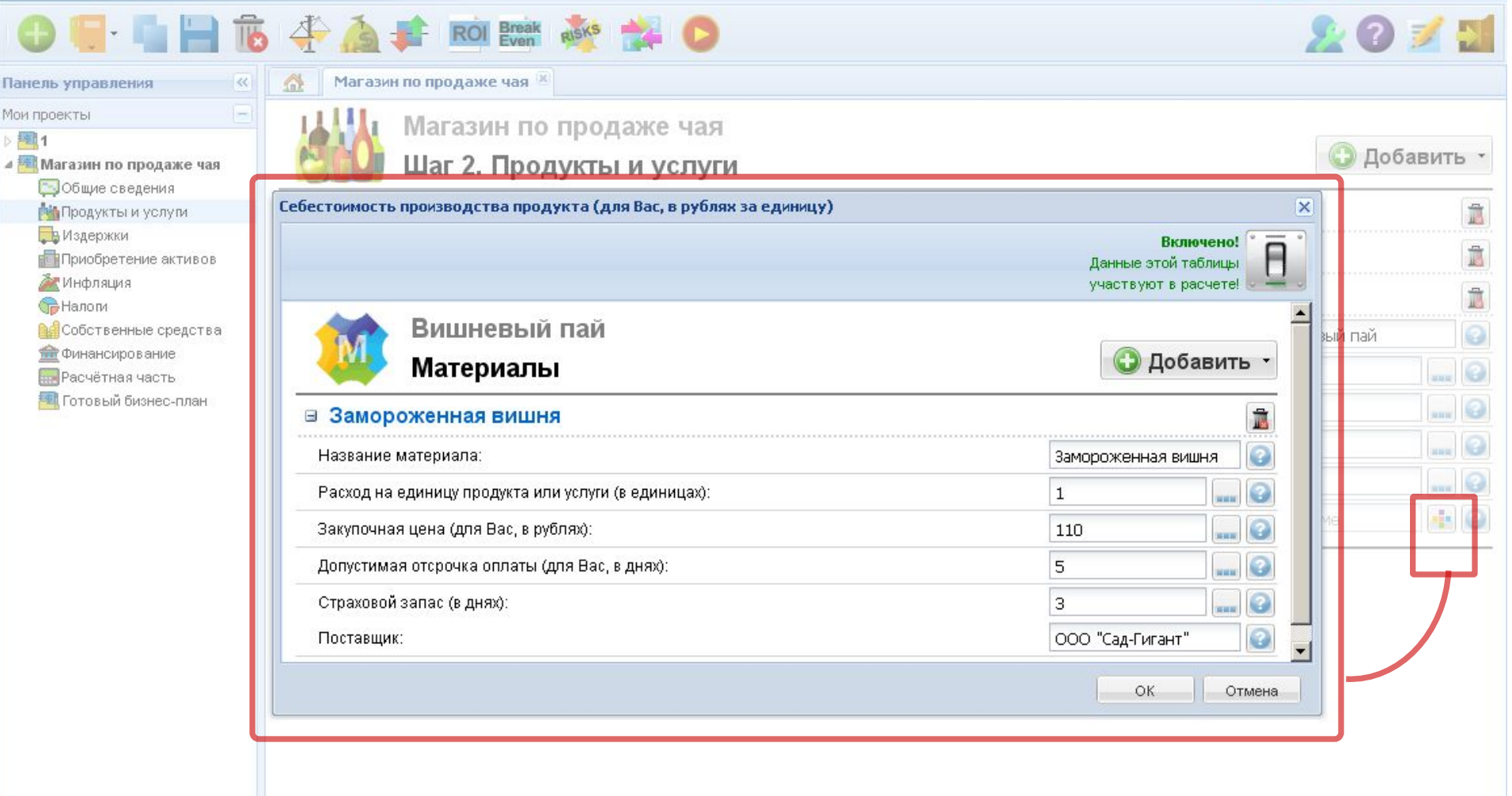

## **Ножки от табуретки и ингредиенты пиццы – материалы, из которых создан конечный продукт!**

Для продуктов или услуг вам потребуется указать прямые затраты, непосредственно относящиеся к их производству (или оказанию). Внести их можно единой суммой или по схеме. Также вам потребуется указать данные о необходимых для производства материалах. Например, закупочную цену, расход на единицу и др. Здесь же можно отразить оплату труда рабочих, занятых в производстве продукта.

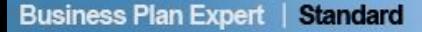

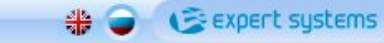

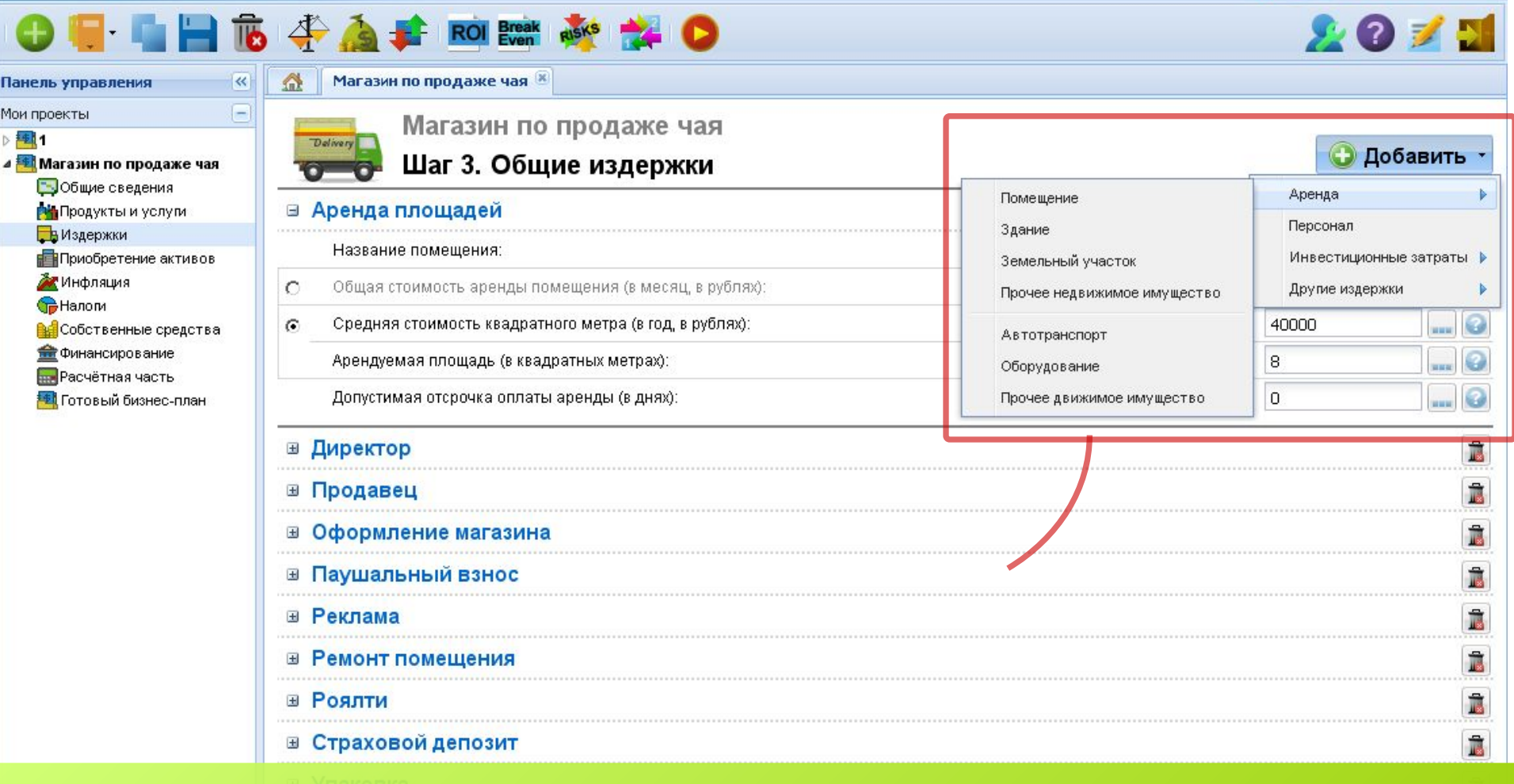

## **3 шаг. Общие издержки.**

Для правильной оценки предстоящих затрат по проекту вам потребуется занести информацию об издержках, которые относятся ко всему проекту в целом. В их числе, например, аренда и ремонт помещения, ремонт и обслуживание оборудования, затраты на бензин, запчасти и ТО вашего транспорта, ежемесячная оплата коммунальных услуг, зарплата работающего на проекте персонала. В этом разделе вы должны не забыть указать все затраты, которые нельзя напрямую отнести к затратам на конкретный продукт или услугу (т.е. к прямым материальным и трудовым затратам).

**OFFICES** 

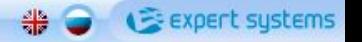

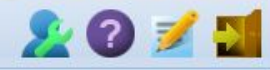

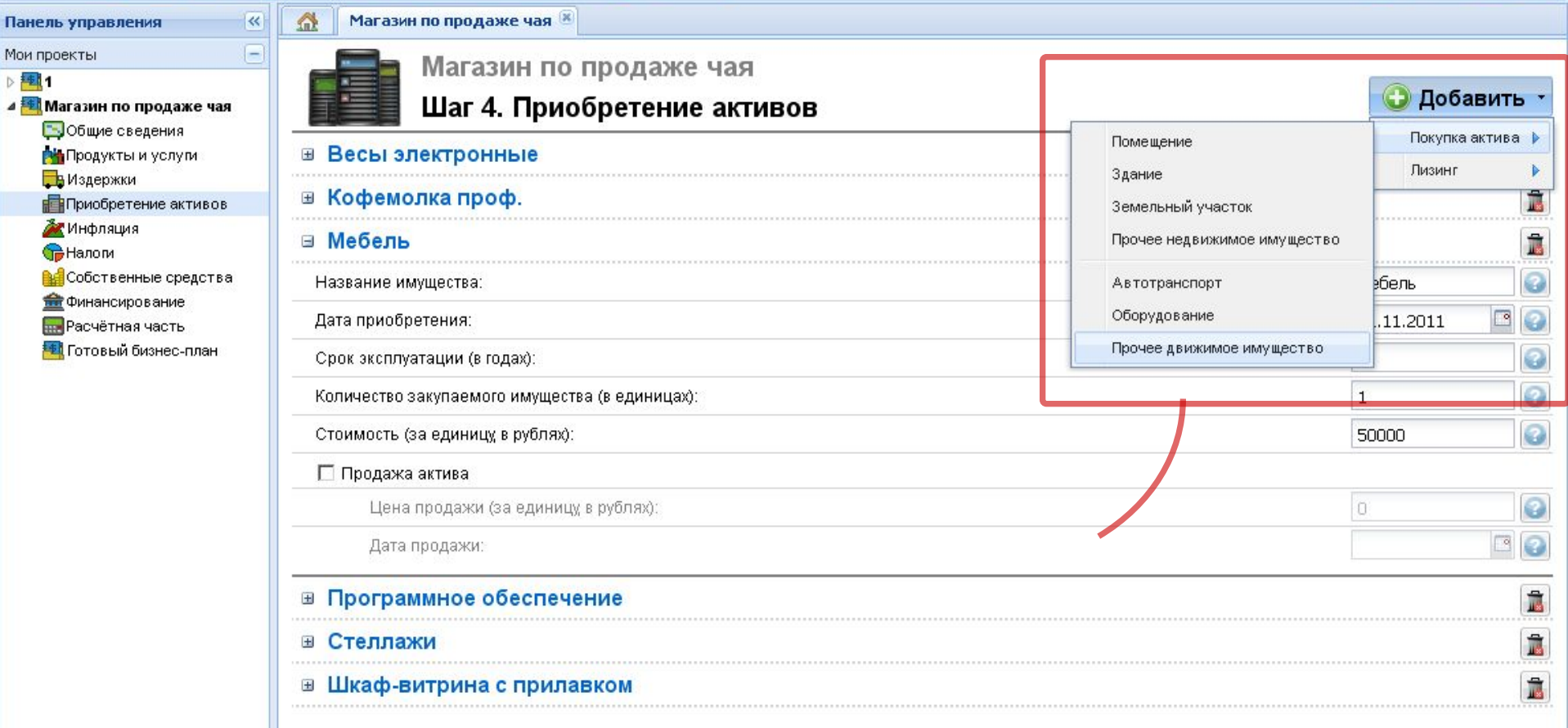

## **4 шаг. Приобретение активов.**

Активы – основа вашего бизнеса. На этом шаге нужно сформировать план инвестиций. Эти деньги не являются издержками, потому что вы их вкладываете в то, что будет на вас работать. Последовательно добавьте все активы, которые вам необходимы для успешной реализации проекта. Укажите, будете ли вы приобретать или получать в лизинг здания и помещения, землю, автотранспорт, оборудование и любые другие (в том числе и нематериальные) активы.

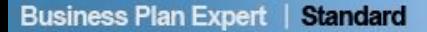

 $\mathbb{R}$  $\frac{M_0}{D}$  **THE STAFF** ROLL TO BE THE STAFF

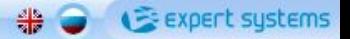

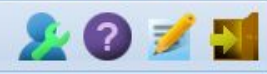

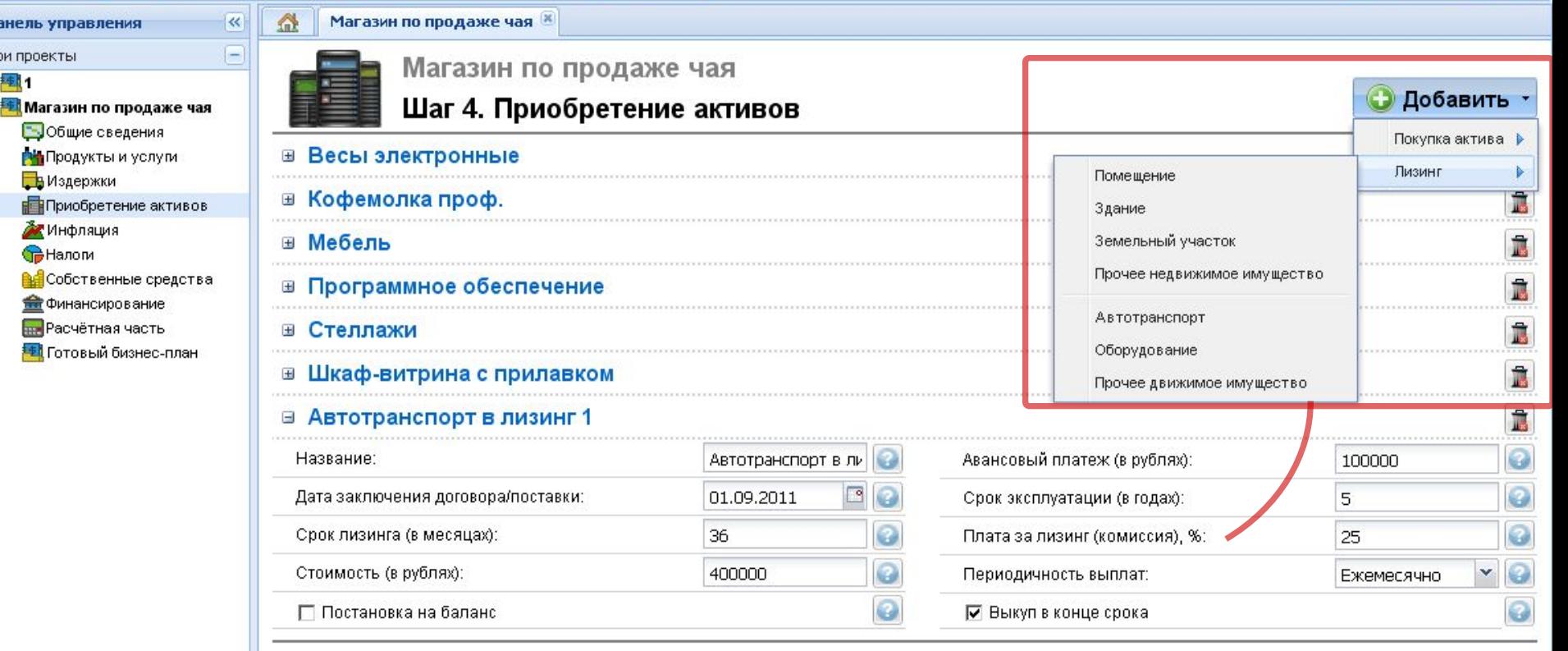

## **Лизинг оборудования.**

Если вы планируете приобретение автотранспорта и оборудования в лизинг, укажите здесь предлагаемые лизинговой компанией условия договора – стоимость, сумму авансового платежа, сроки лизинга и полезной эксплуатации оборудования, комиссии и пр. Уточните у бухгалтера, будет ли оборудование ставиться на баланс, продумайте, необходимо ли выкупать его в конце срока договора.

 $\circ$ 

6

 $\overline{7}$ 

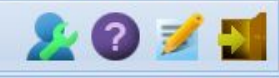

Панель управления

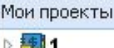

- ⊿ <mark>≢і</mark> Магазин по продаже чая
	- Общие сведения
	- **Ри** Продукты и услуги
	- В Издержки
	- Приобретение активов
	- Инфляция
	- **G** Налоги
	- **ВИ**Собственные средства
	- **По** Финансирование
	- **ПРАСЧЁТНАЯ ЧАСТЬ**
	- **FEI** Готовый бизнес-план

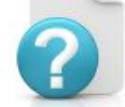

Ω

«

Ξ

Магазин по продаже чая

## Шаг 5. Инфляция

**ROI** Break

Магазин по продаже чая **\*** 

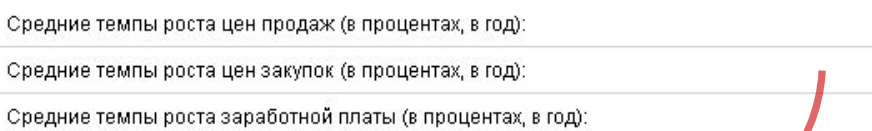

#### КАК ПРАВИЛЬНО УКАЗАТЬ ТЕМПЫ РОСТА ИНФЛЯЦИИ?

Для указания обоснованных темпов инфляции, а также для построения более реалистичного прогноза развития Вашего бизнеса, Вы можете воспользоваться информацией предоставляемой Центром Макроэкономических исследований Сбербанка России (ЦМИ). Центр выпускает еженедельные и ежемесячные аналитические обзоры текущей экономической ситуации в мире и России, содержащие прогнозы основных макроэкономических показателей. Прогноз инфляции можно получить в разделе «Тематические выпуски».

Обычно прогноз рассчитывается на срок не более года, при этом надо учитывать, что долгосрочная политика Правительства направлена, как правило, на снижение этого показателя.

Таким образом, Вы можете указать текущий прогноз в соответствующей ячейке, либо воспользоваться схемой внесения данных и учесть предполагаемое изменение показателей по годам проекта.

Например, проект рассчитывается на срок 10 лет. Текущий прогноз инфляции по данным ЦМИ Сбербанка составляет 9,5% (Источник в pdf-формате)

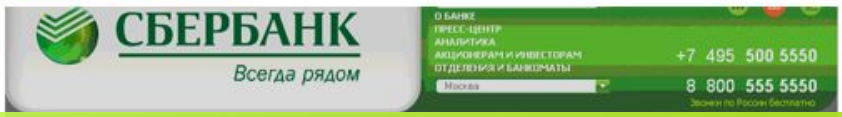

## 5 шаг. Инфляция.

Закупочные цены на продукты и материалы, заработная плата и, как следствие, цены продажи вашей продукции имеют тенденцию меняться. Этот процесс называется инфляцией и вы должны отразить его на этом шаге. Данные по инфляции не всегда легко найти, поэтому в сервисе на этом шаге представлена расширенная справочная информацию и ссылки на полезные источники, из которых вы можете узнать текущие темпы инфляции в вашей отрасли.

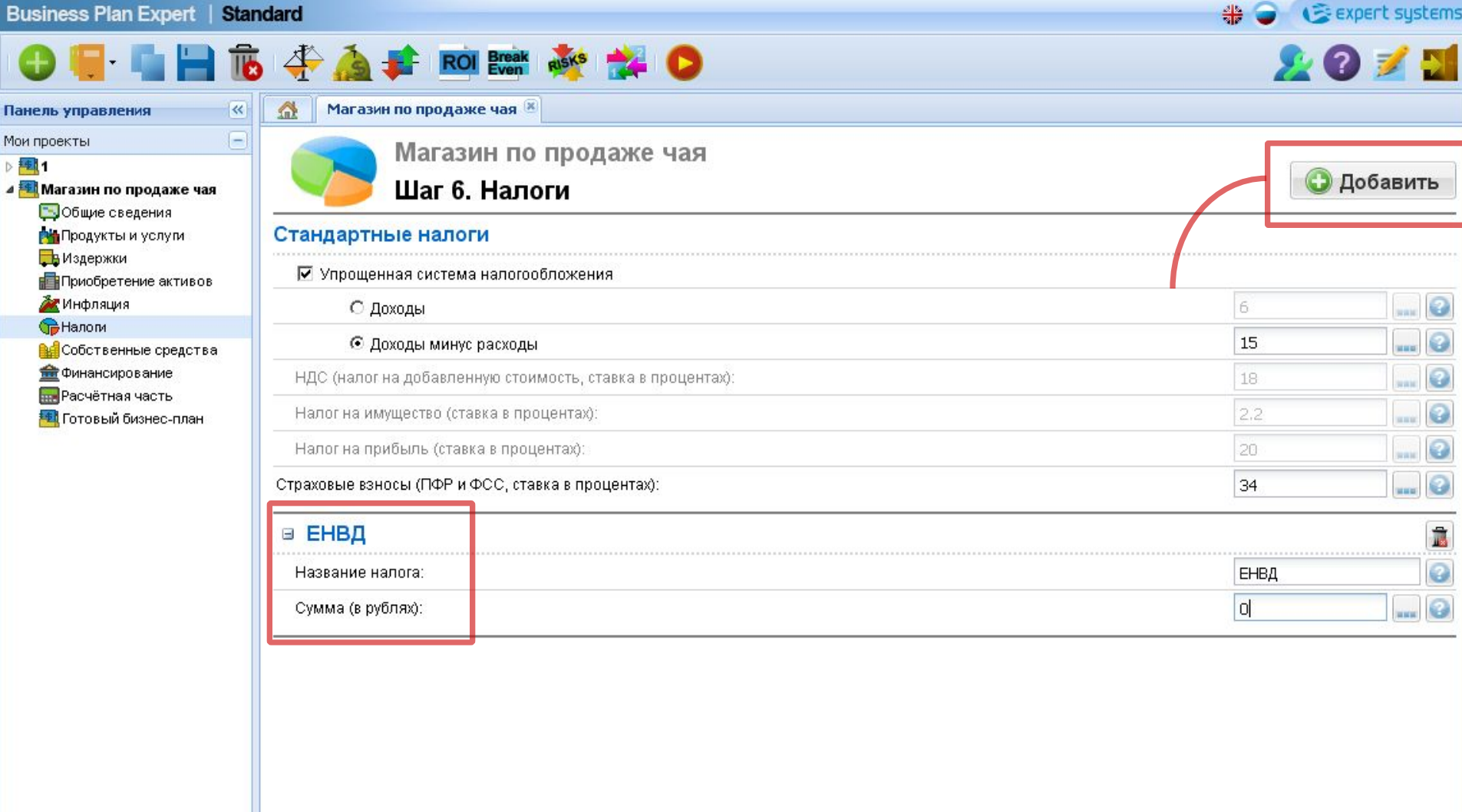

## **6 шаг. Налоги.**

Очень важно в вашем бизнес-плане предусмотреть и правильно учесть в расчетах основные налоговые платежи. Выберите основную или упрощенную системы налогообложения, а при необходимости – предусмотрите изменение ставок по схеме – сервис рассчитает их и включит их в отчеты. Добавить другие налоги, например, ЕНВД, можно через разовые суммы выплат. В этом случае необходимо указать нулевые ставки по стандартным налогам, а ЕНВД внести по схеме.

Пане Мои г 甩 ⊿图

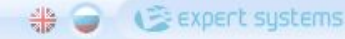

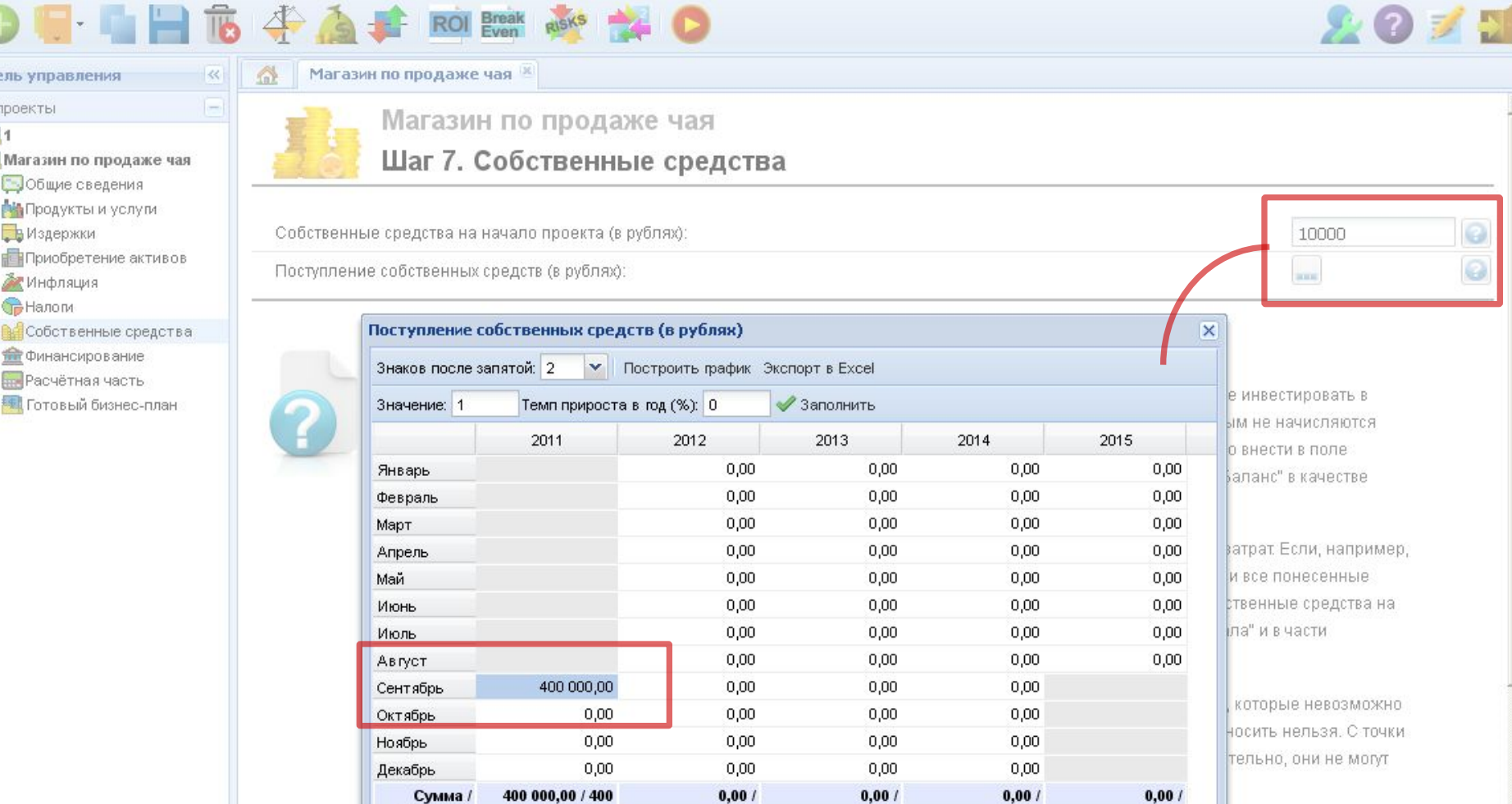

## **7 шаг. Собственные средства.**

Среднее:

Внесение вами собственных средств в проект подтверждает вашу заинтересованность в его реализации. Следует раздельно указывать средства, которые у вас есть к началу проекта и средства, которые вы сможете внести, когда проект уже будет запущен. К моменту старта проекта собственные средства можно учесть в качестве уставного капитала. В тексте расширенной подсказки к этому разделу подробно разъясняется, как эти деньги будут учтены и в каких отчетах они будут отображаться.

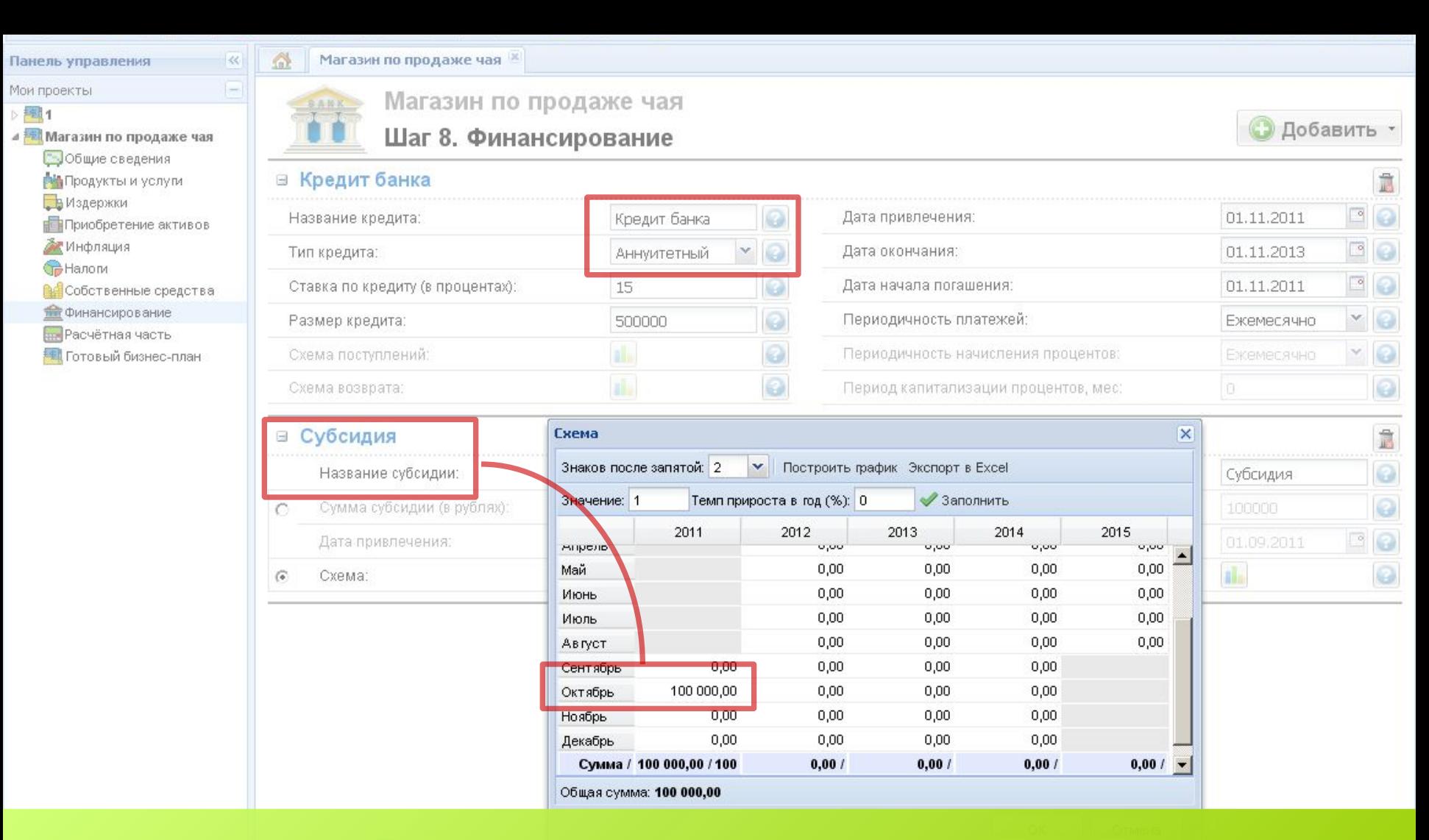

## **8 шаг. Финансирование – банковские кредиты и субсидии государства.**

Как правило, выполняется после того, как определен дефицит денежных средств и понятно, какой кредитный продукт какого банка вы будете использовать. Выберите вид кредита – стандартный (платежи постепенно уменьшаются, проценты начисляются на остаток), аннуитетный (платежи одинакового размера в течение всего срока погашения) и специальный (даты и суммы платежей с помощью схем). Укажите необходимые даты, капитализацию, размер, ставки, периодичность платежей. Отразите здесь государственные субсидии, получаемые на безвозвратной основе.

 $\ll$ 

Ξ

 $\triangle$ 

**E** expert systems

 $2075$ 

**• Рассчитать** 

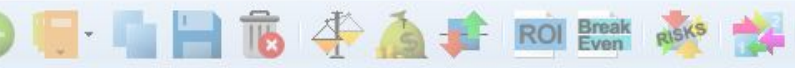

Панель управления Мои проекты

#### 理1

⊿ <mark>200</mark> Магазин по продаже чая

- Общие сведения
- **ВИ** Продукты и услуги
- В Издержки
- Приобретение активов
- Инфляция
- Hanom
- **ВЕСОБСТВенные средства**
- Финансирование
- **ПРАСЧЁТНАЯ ЧАСТЬ**
- **В Готовый бизнес-план**

Магазин по продаже чая 0. Шаг 9. Расчётная часть

#### Показатели эффективности инвестиций

Магазин по продаже чая <sup>и</sup>

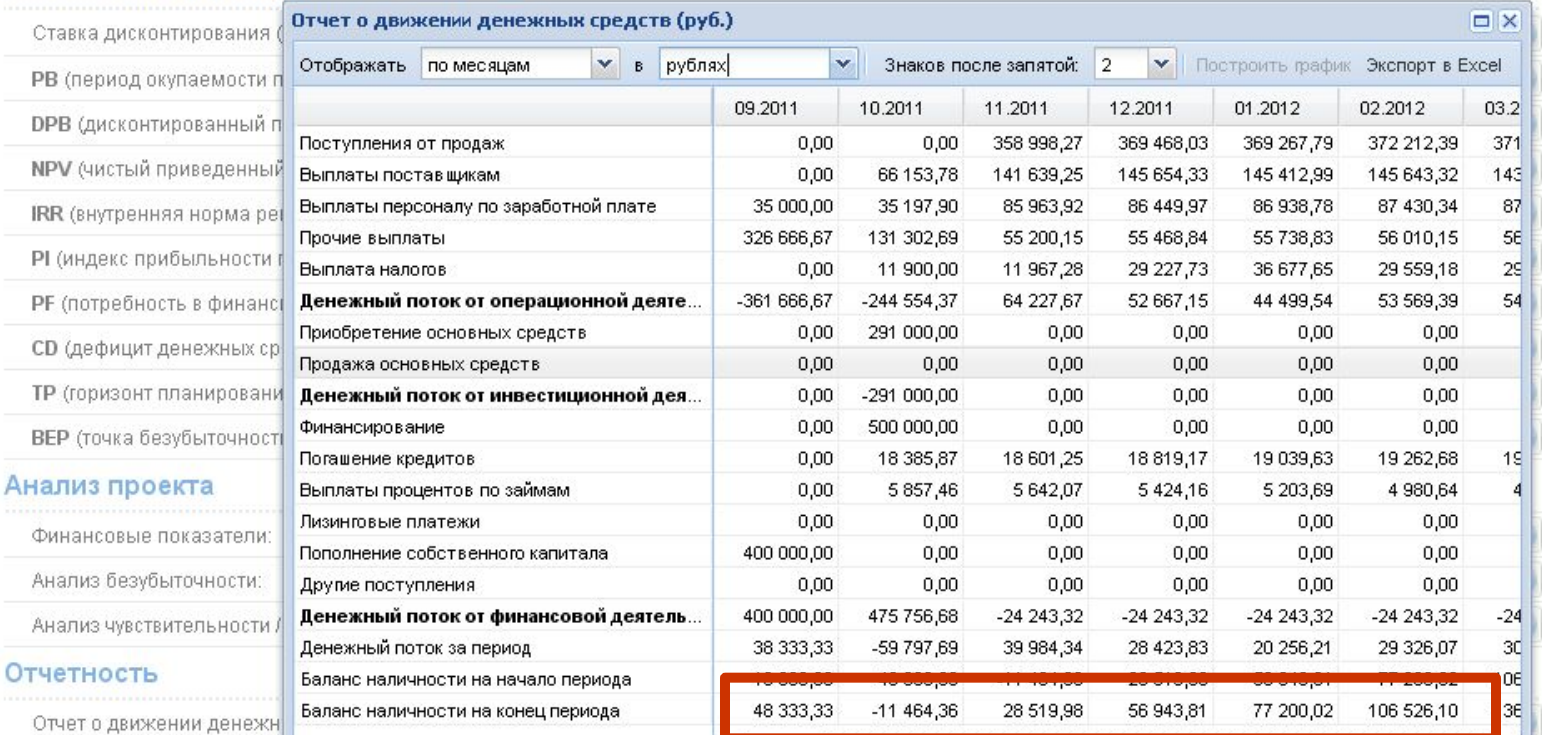

## Оценить потребность в финансировании? Действуйте последовательно.

Если потребность в финансировании вам только предстоит определить, вернитесь к шагу после расчета проекта и анализа строк «Денежный поток за период» и «Баланс наличности на конец периода» из отчета о движении денежных средств. Подбор сумм и сроков привлечения кредита ведите итерационно, на основе суммы максимального дефицита наличности и ее периодов, меняя размер и другие параметры финансирования вплоть до полного покрытия дефицита.

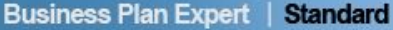

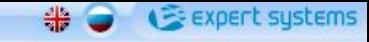

 $\Omega$   $\mathcal{I}$   $\mathbf{N}$ 

uuu um.

**SINK** 

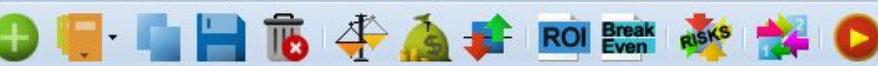

 $\Delta$ 

 $\begin{array}{|c|} \hline \textbf{0} & \textbf{0} \\ \hline \textbf{0} & \textbf{0} \\ \hline \textbf{0} & \textbf{0} \\ \hline \end{array}$ 

PВ

CD TP

« Ξ

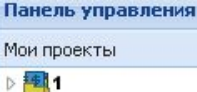

#### 4 В Магазин по продаже чая

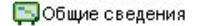

- **Рід** Продукты и услуги
- В Издержки
- Приобретение активов
- Инфляция
- **G** Налоги
- Ве Собственные средства
- **THE** Финансирование
- **Пля** Расчётная часть
- **В Готовый бизнес-план**

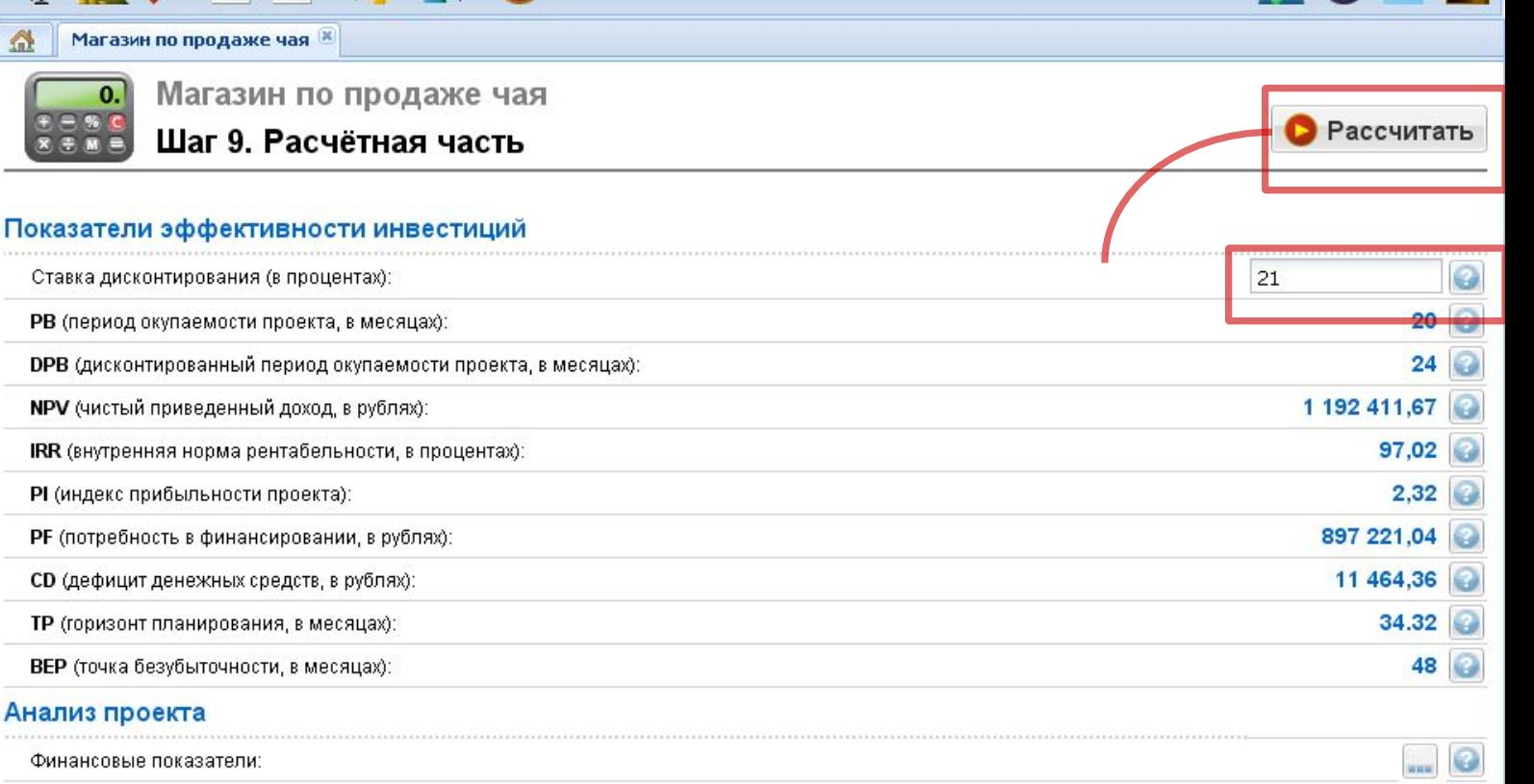

### Анализ чувствительности / Оценка рисков:

#### Отчетность

Отчет о движении денежных средств (кэш-фло):

Отчет о прибылях и убытках:

## 9 шаг. Расчет проекта? Просто нажмите на кнопку!

Анализ безубыточности:

Все данные внесены, проект сохранен, и по кнопке вы получаете прогноз его финансовых результатов отчеты и показатели, важные для банка и инвестора. Для корректного расчета укажите ставку дисконтирования - подробнее об этом в подсказке, затем оцените риски вашего проекта с помощью анализа чувствительности и безубыточности..

 $\ll$ 

 $\boxdot$ 

 $\triangle$ 

 $rac{d}{dt}$ **E** expert systems

 $2011$ 

**• Рассчитать** 

 $\Box$ 

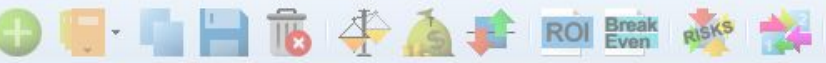

0.

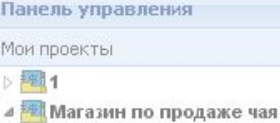

Общие сведения **ВИ** Продукты и услуги В Издержки

Инфляция **В** Налоги

Приобретение активов

Собственные средства Финансирование **ПРАСЧётная часть В Готовый бизнес-план** 

 $\prod$ 

Mo

Магазин по продаже чая

Магазин по продаже чая <sup>и</sup>

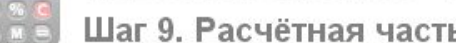

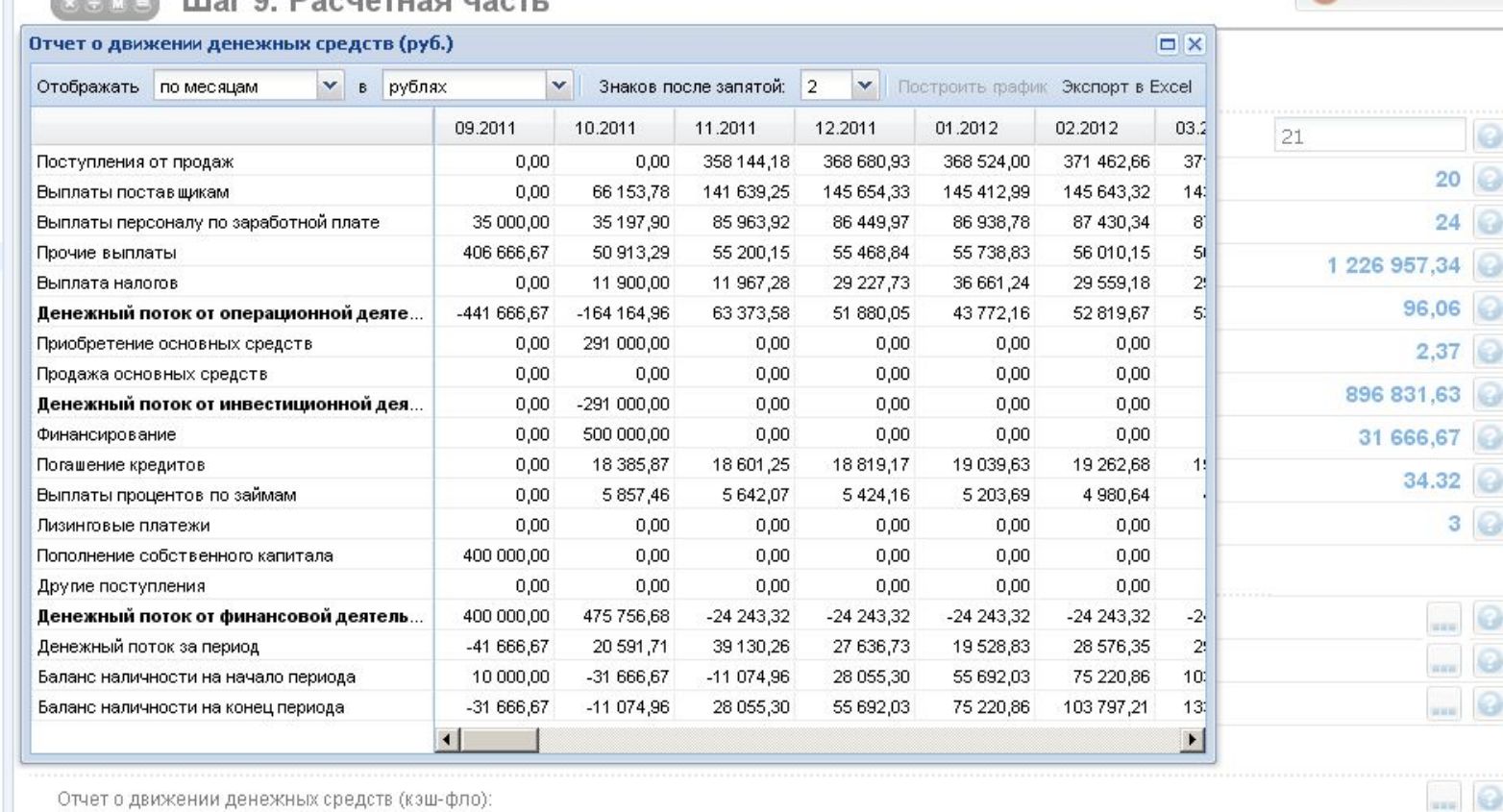

Отчет о прибылях и убытках:

## **Отчет о движении денежных средств (кэш-фло).**

Прогнозный отчет о движении денежных средств (кэш-фло) – основа для оценки эффективности вашего проекта. Строка «Денежный поток за период» сориентирует вас, в какие периоды и в каких объемах возможен наибольший дефицит денежных средств.

사용 expert systems

 $2011$ 

Рассчитать

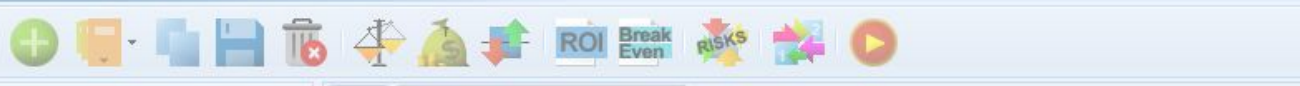

1агазин по продаже чая <sup>к</sup>

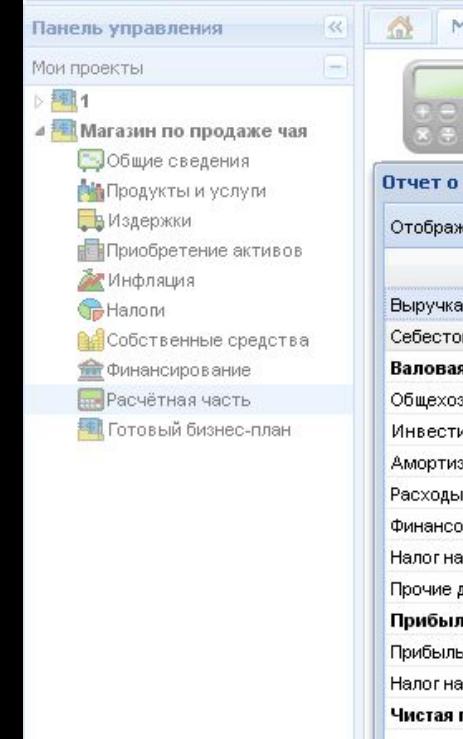

Магазин по продаже чая  $\mathbf{0}$ .

### Шаг 9. Расчётная часть

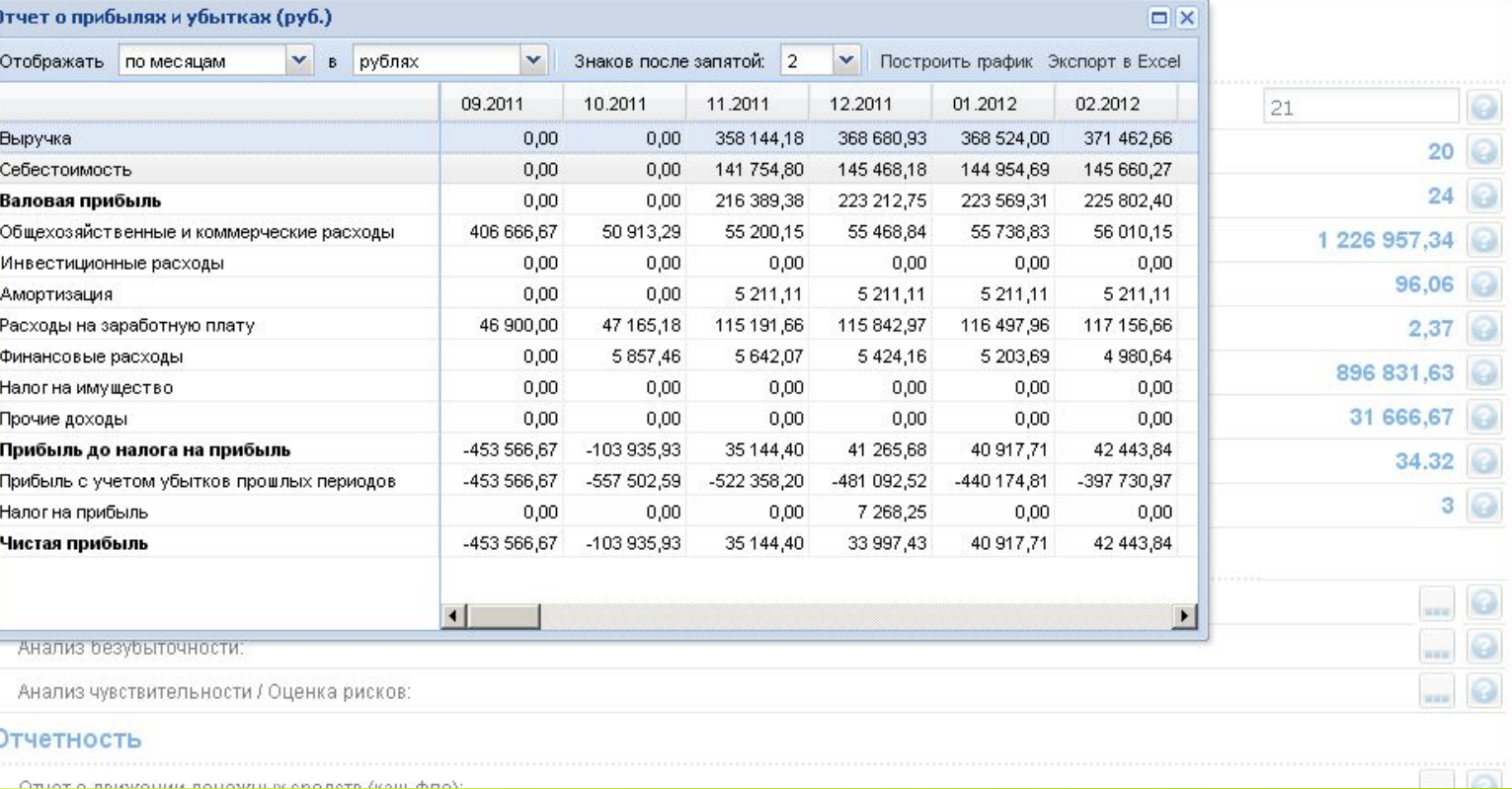

## **Прогнозные отчеты: прибыли-убытки и баланс.**

Отчет о прибылях и убытках позволит вам проанализировать финансовую эффективность ваших операций – планируемой вами основной деятельности, а баланс – получить прогноз того, какими активами и финансами будет располагать ваш бизнес на конец каждого месяца, квартала или года реализации вашего проекта.

 $rac{d}{dt}$ **E** expert systems

20プロ

Рассчитать

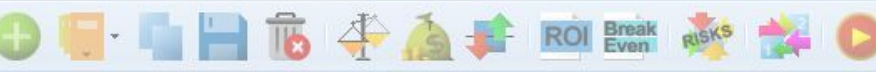

 $\triangle$ 

 $\ll$ Ξ

Панель управления Мои проекты

理1

⊿ <mark>200</mark> Магазин по продаже чая

Общие сведения

**ВИПродукты и услуги** 

В Издержки

Приобретение активов

Инфляция

Пе Налоги

**Вет**Собственные средства

Финансирование

**III.** Расчётная часть

**В Готовый бизнес-план** 

Магазин по продаже чая

Магазин по продаже чая  $\mathbf{0}$ .

### Шаг 9. Расчётная часть

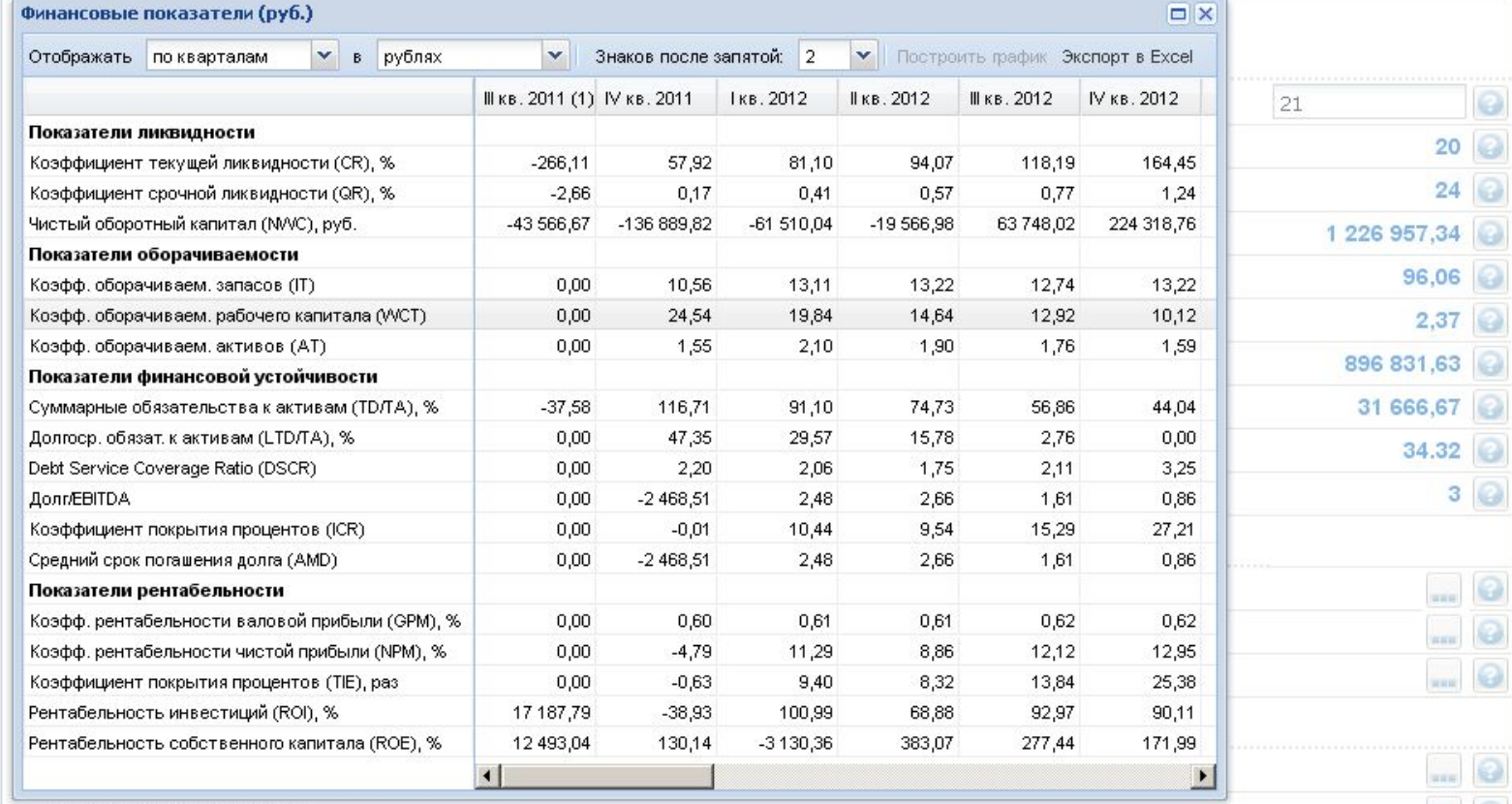

<u> Druar a rinuñi indviu vñi irik</u>

## Финансовые показатели - важная характеристика вашего будущего.

На основе отчета о прибылях-убытках и баланса вы получите в сервисе полный набор ключевых финансовых коэффициентов, отражающих будущую ликвидность, деловую активность, финансовую устойчивость и рентабельность вашего бизнеса.

expert systems

Рассчитать

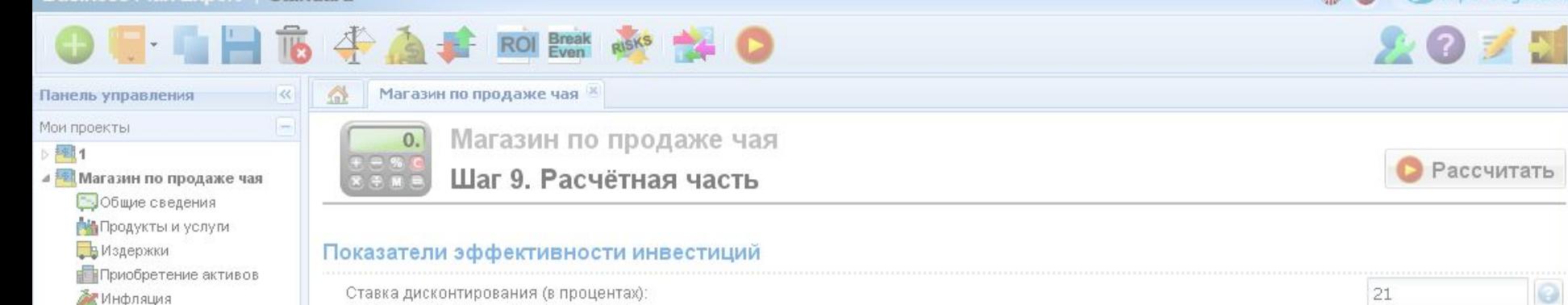

#### Пе Налоги

**Весобственные средства** 

- Финансирование
- **III.** Расчётная часть
- **В Готовый бизнес-план**

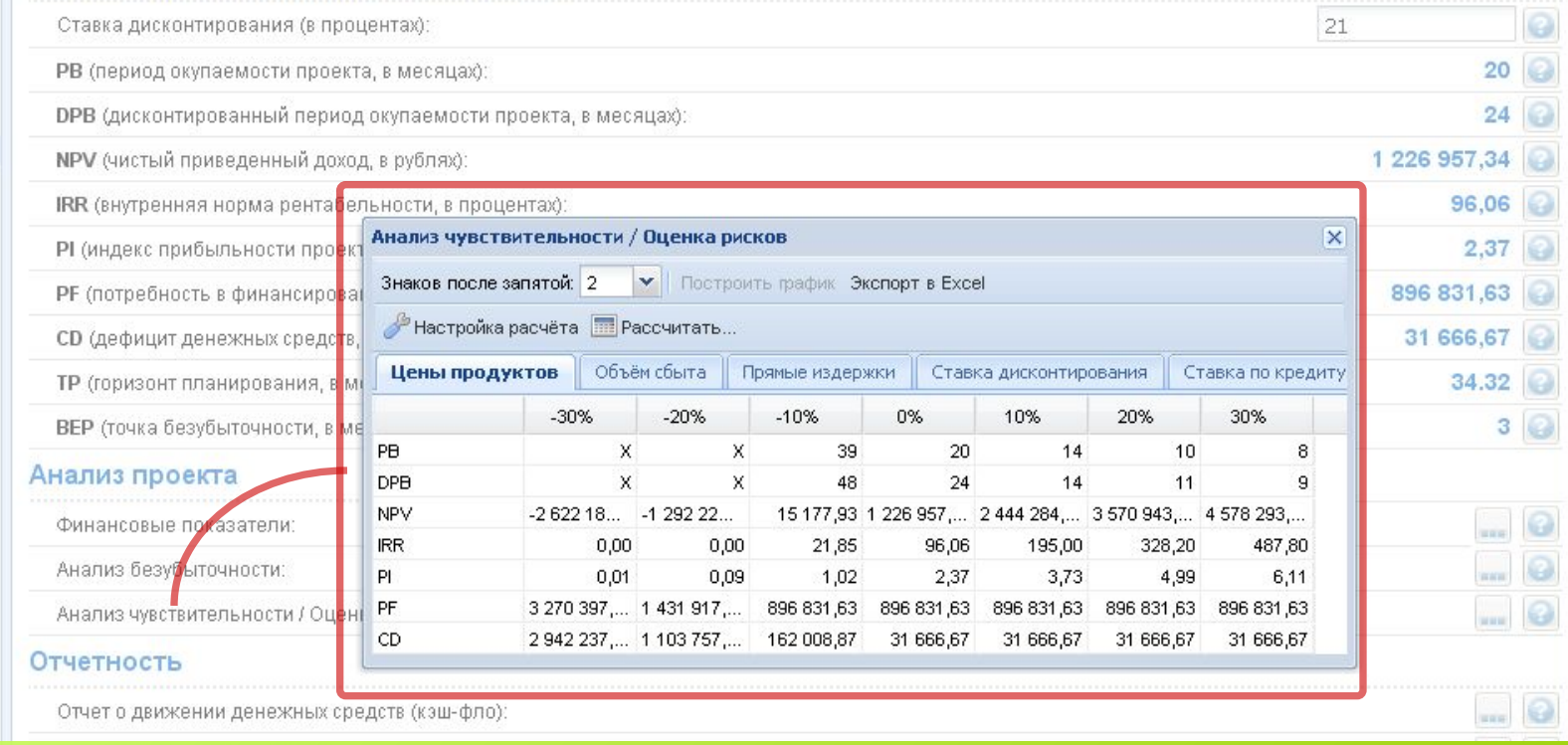

## Как количественно оценить риски проекта? Вам поможет анализ чувствительности.

С помощью анализа чувствительности определите устойчивость вашего проекта к сокращению выручки из-за падения цен или объемов сбыта, росту прямых затрат, ставок по кредитам, и, конечно, к ставке дисконтирования. Выберите фактор, укажите диапазон его изменения (от -50% до +50%) и выполните расчет. Полученные результаты используйте при доработке проекта – создайте «подушку безопасности»

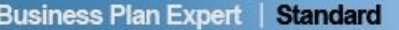

Expert systems

Удалить

Добавить

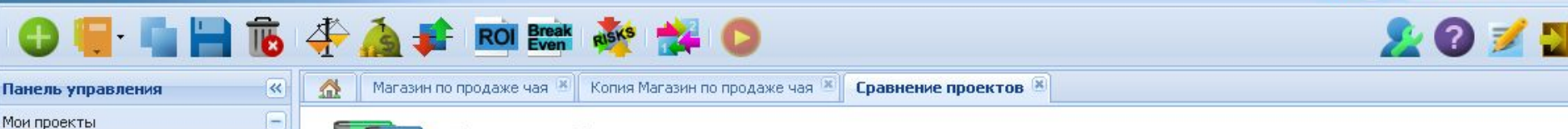

#### 桂1

- **18 Магазин по продаже чая**
- ⊿ <mark>≢ </mark>Копия Магазин по продаже чая
	- 306щие сведения
	- **Руд** Продукты и услуги
	- В Издержки
	- Приобретение активов
	- Инфляция
	- **G** Налоги
	- **ВИ Собственные средства**
	- **THE Финансирование**
	- **ПРАСЧЁТНАЯ ЧАСТЬ**
	- <mark>+ Г</mark>отовый бизнес-план

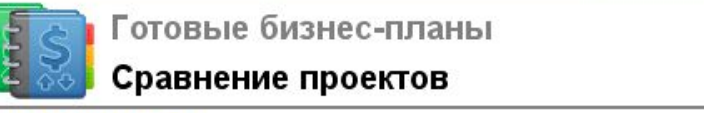

#### Общие показатели

К

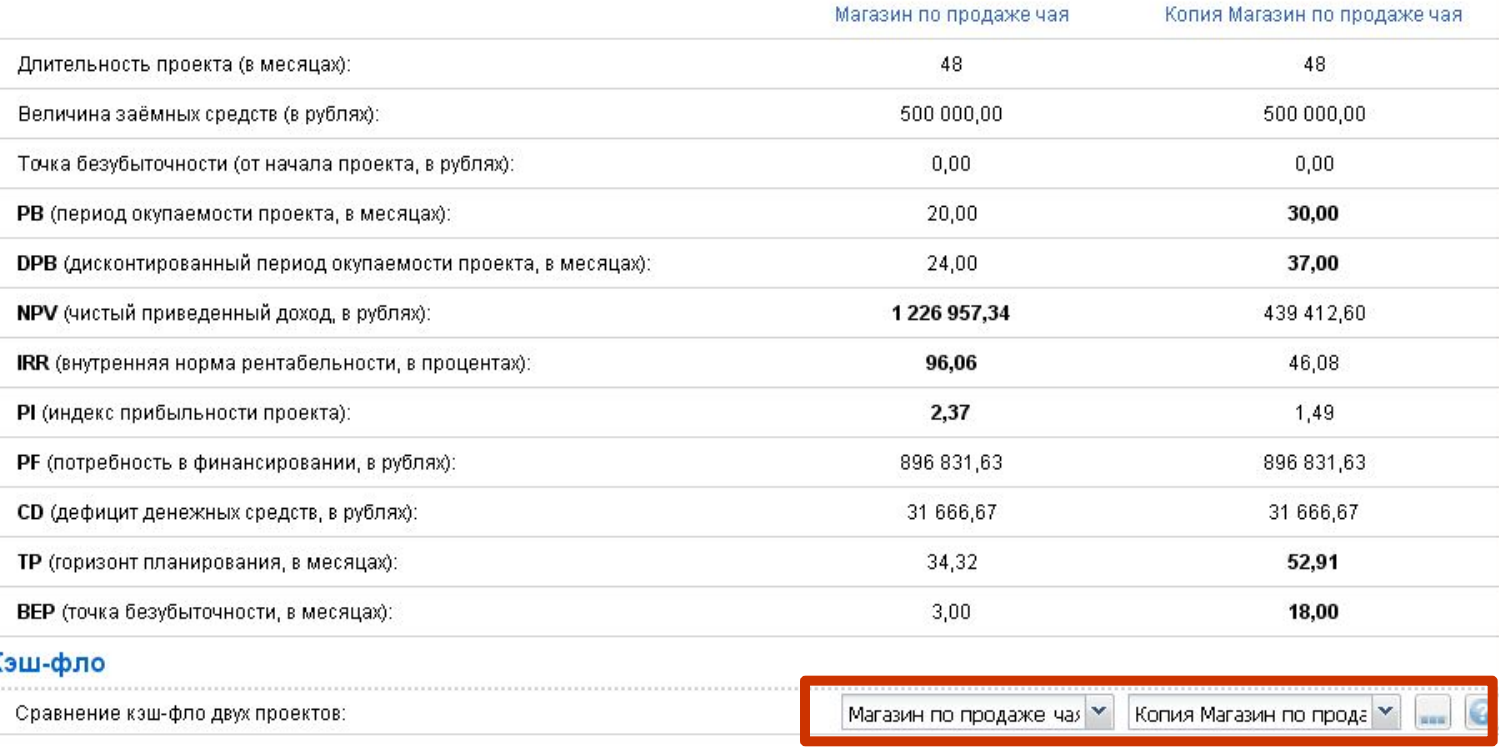

## Выбираете сценарий для реализации? Вам поможет сравнение вариантов.

Создайте необходимое вам число копий проекта, внесите в них предполагаемые изменения и определите, какой из них наиболее приемлем. Для сравнения вам будут доступны показатели эффективности и строки отчета о движении денежных средств - абсолютные и относительные (в процентах) отклонения для каждого из сценариев.

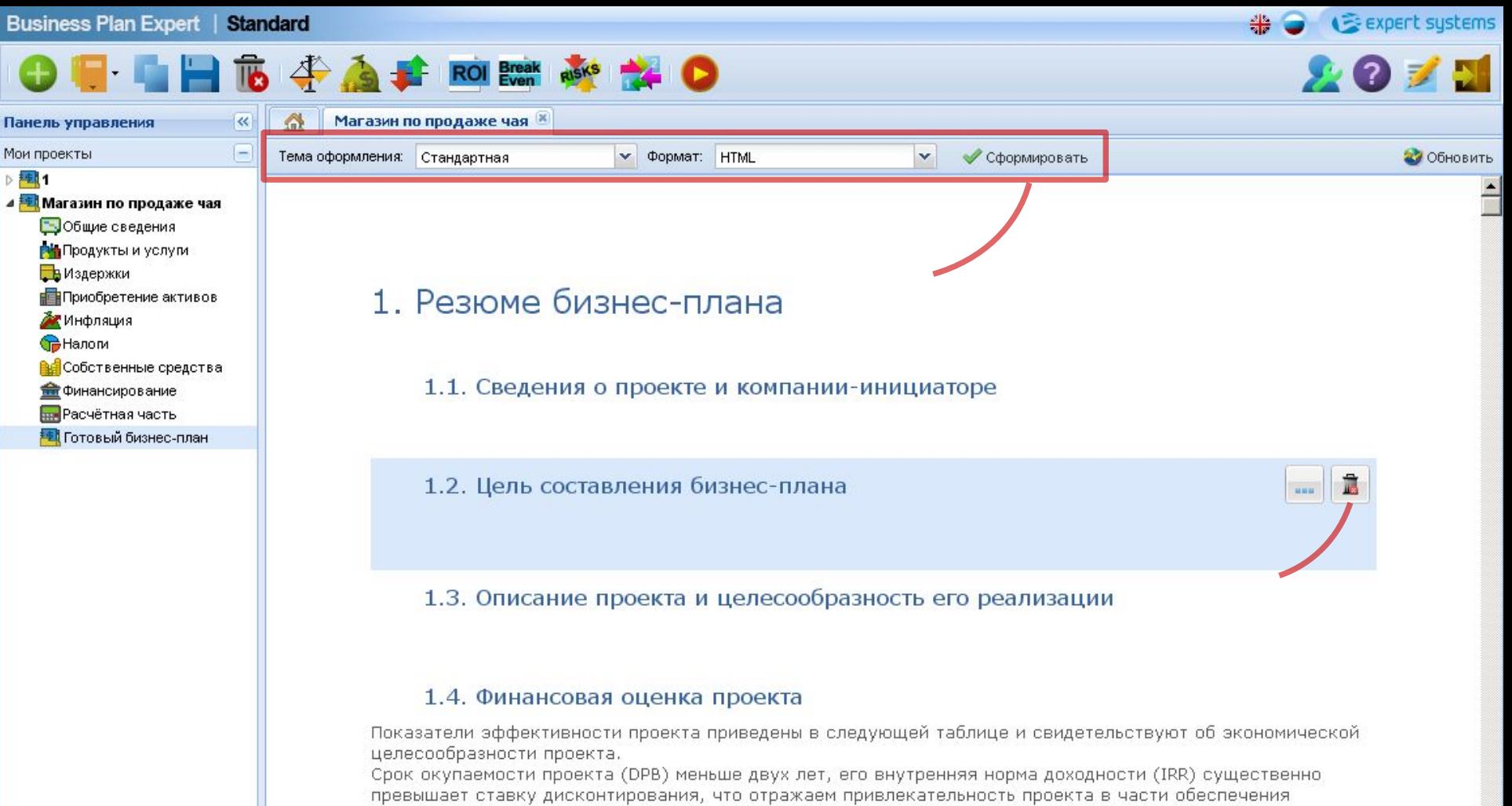

#### возврата инвестиций.

## **10 шаг. Готовый бизнес-план.**

Когда вы проанализируете, сохраните и пересчитаете проект – нажмите кнопку «Сформировать», позволяющую вывести на экран готовый бизнес-план. В него будут включены все необходимы таблицы с результатами расчетов. Выделите мышкой нужный раздел и с помощью кнопки с многоточием добавьте текстовое описание для каждой таблицы и для всех разделов проекта. При желании любой параграф можно скрыть для вывода в тексте.

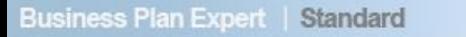

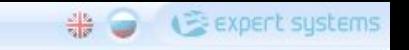

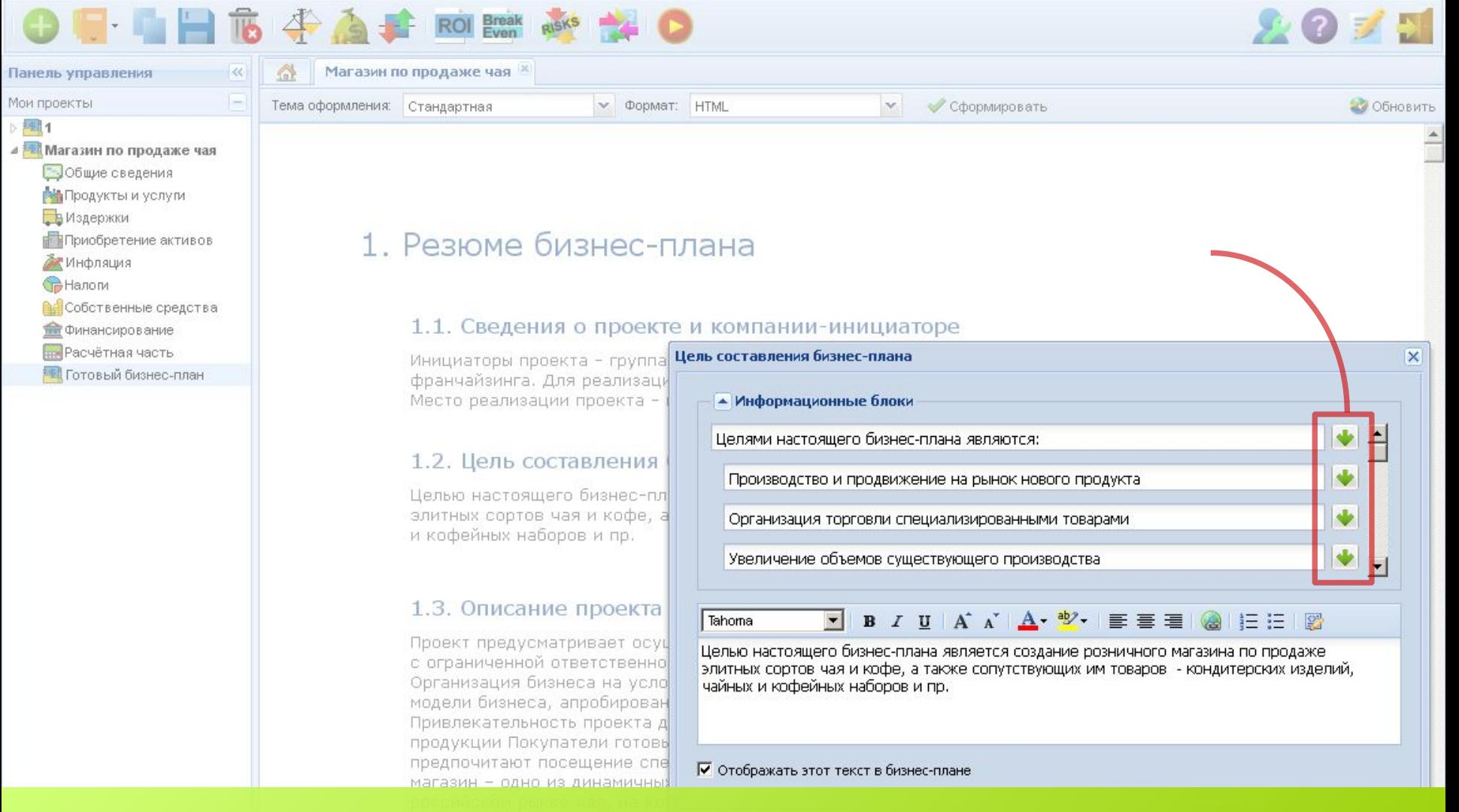

## **Написание текстов – не ваша сильная сторона? Используйте встроенные заготовки.**

Встроенный редактор текста поможет вам придать вашему бизнес-плану законченный и профессиональный вид. Ваши комментарии и выводы к расчетным таблицам и разделам помогут потенциальным инвесторам и кредиторам увидеть проект вашими глазами. Перенесите полезные вам встроенные заготовки текста с помощью кнопок в нижнюю часть окна и правьте их по своему усмотрению. После сохранения отредактированный текст автоматически войдет в раздел бизнес-плана.

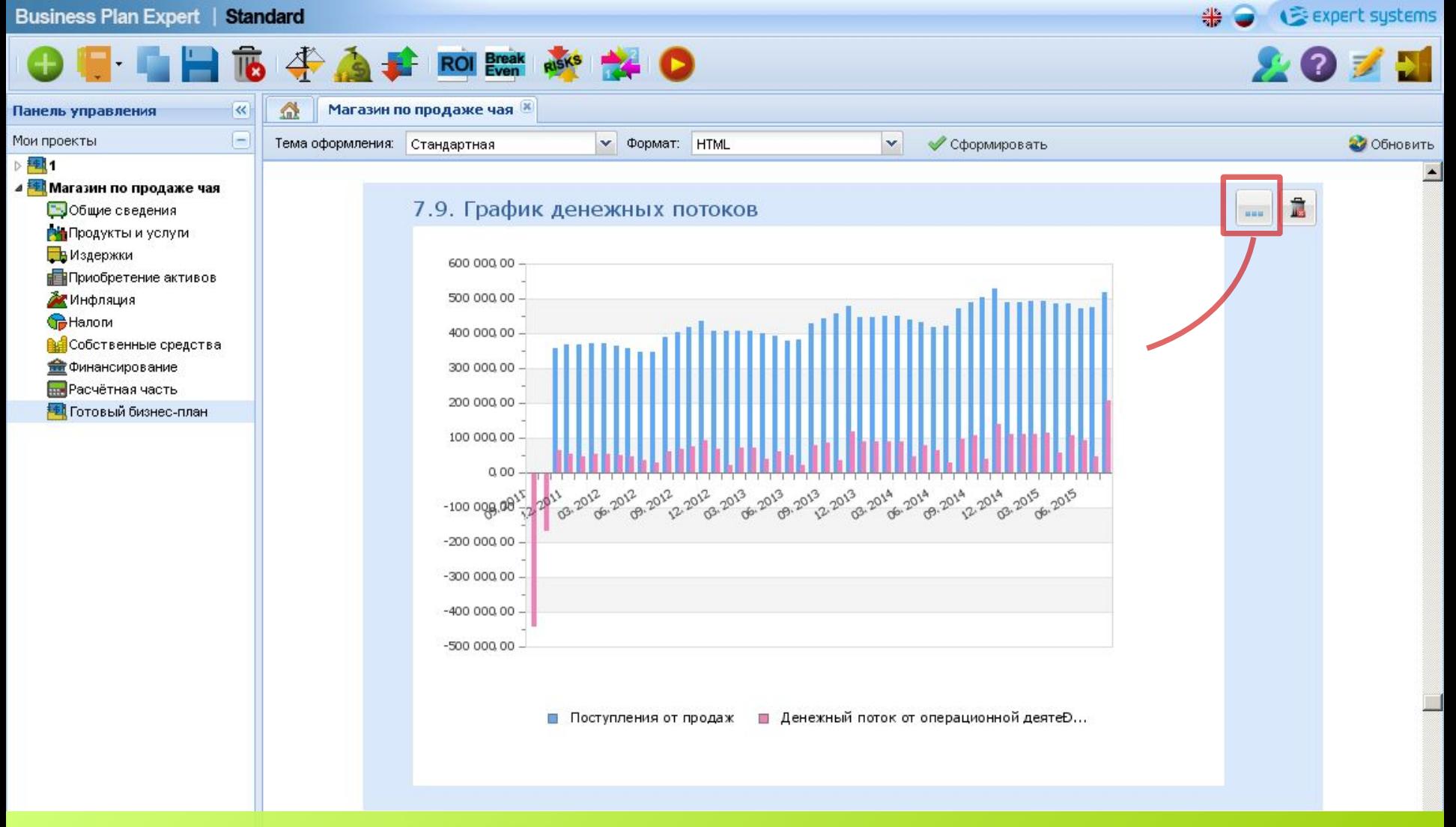

### **Графическая информация – прекрасная иллюстрация привлекательности вашего проекта.**

В текст вашего бизнес-плана сервис автоматически включит ряд ключевых графиков, иллюстрирующих будущие денежные потоки и финансовые результаты вашего проекта. В открывающемся по кнопке окне вы сможете выбрать тип графика, единицы измерения и шаг построения, а также внести ваши комментарии к полученным графическим результатам.

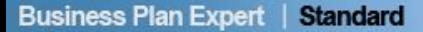

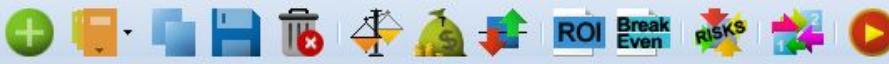

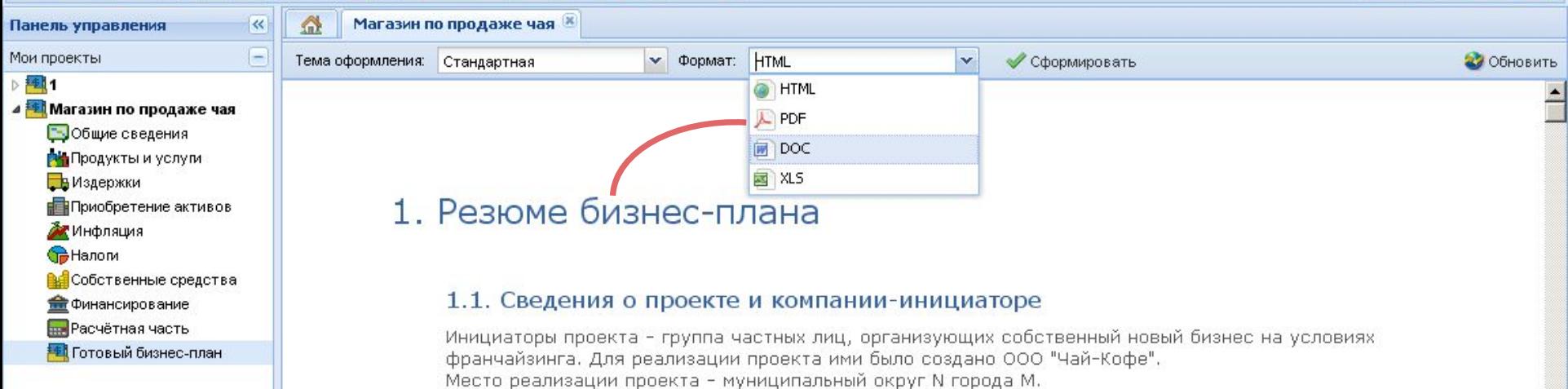

#### 1.2. Цель составления бизнес-плана

Целью настоящего бизнес-плана является создание розничного магазина по продаже элитных сортов чая и кофе, а также сопутствующих им товаров – кондитерских изделий, чайных и кофейных наборов и пр.

Expert systems

火のす

**BAR** 

#### 1.3. Описание проекта и целесообразность его реализации

Проект предусматривает осуществление торговой деятельности созданным для этого Обществом с ограниченной ответственностью с уставным капиталом в 10 000 рублей.

Организация бизнеса на условиях франшизы обеспечивает использование успешно работающей модели бизнеса, апробированной технологии и бренда франчайзера.

Привлекательность проекта для реализации также обусловлена ростом интереса к качественной продукции Покупатели готовы платить за дорогой качественный чай и кофе, при этом любители предпочитают посещение специализированных магазинов. И сегодня специализированный чайный магазин - одно из динамичных направлений розницы. Элитный чай - «молодой» сегмент на российском рынке чая, на котором бренд компании-франчайзера являяется одним из лидеров.

## Ваш бизнес-план готов!

После сохранения отредактированный текст автоматически включается в нужный раздел. Если вы сохранили и проверили проект - самое время сохранить его в качестве шаблона или выгрузить его в удобный для дальнейшего использования формат.

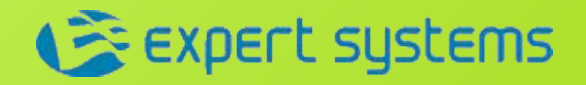

## **Это была краткая инструкция по использованию онлайн-сервиса для подготовки бизнес-планов**

# **Business Plan Expert (Бизнес План Эксперт)**

**ЖЕЛАЕМ ВАМ УСПЕШНОГО БИЗНЕСА!**